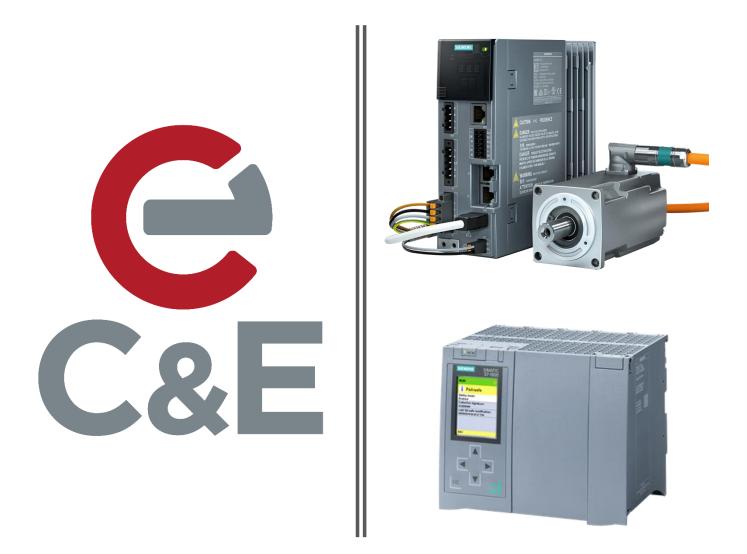

# S210 Simple Motion S7-1500T using TIA Portal V16 and Startdrive

Revision Date: 4-6-2020

Launch TIA Portal V16 and open the Project View.

Begin by creating a new project by selecting New under the Project Menu or select the New Project Icon

Ľ

Name the Project and select the path to save.

| NA Siemens                                                                           |                        | Create a new project                        |
|--------------------------------------------------------------------------------------|------------------------|---------------------------------------------|
| Project Edit View Insert                                                             | Online Options         | Project name: Simple Motion S210            |
| Open<br>Migrate project                                                              | Ctrl+O                 | Path: Z:\Automation Project Files\V16 Files |
| Close                                                                                | Ctrl+W                 | Version: V16                                |
| Delete project                                                                       | Ctrl+E                 | Author: jpipkin                             |
| Save<br>Save as<br>Archive                                                           | Ctrl+S<br>Ctrl+Shift+S | Comment:                                    |
| Project server                                                                       | •                      |                                             |
| The Card Reader/USB memory The Memory Card file                                      | ;                      | Create Cancel                               |
| Start basic integrity check                                                          |                        |                                             |
| Z:\\App Note 1500T and S2<br>Z:\\App Note 1500T and S2<br>Z:\Automation Projec\S7-12 | 210 Simple M           |                                             |
| Exit                                                                                 | Alt+F4                 |                                             |

After the new project is created, select Add new device in the Project Tree.

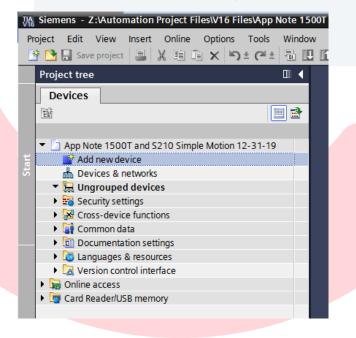

Selec Controllers then select your S7-1500 CPU from the list. Confirm the Version matches your CPU Firmware.

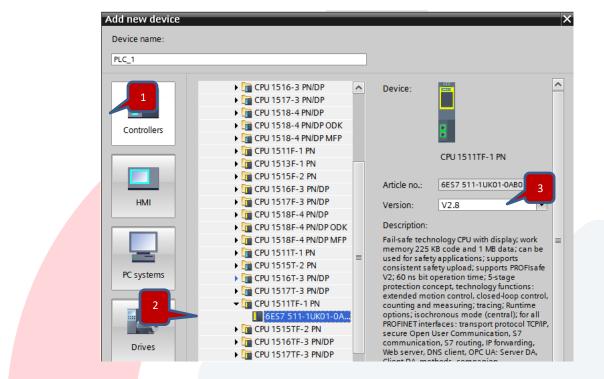

This CPU used for the document is a Failsafe CPU so for now Disable Safety in the PLC

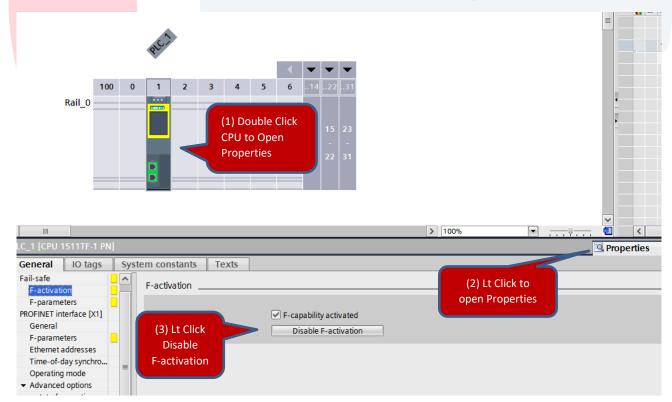

Open the Devices & Networks view to add the S210 Drive

| <ul> <li>Simple Motion S210</li> </ul> |                          |            |  |
|----------------------------------------|--------------------------|------------|--|
| Add new device                         | Double Click to open the |            |  |
| 🚠 Devices & networks 🗕                 | Devices & Networks View  | PLC 1      |  |
| PLC_1 [CPU 1511TF-1 PN]                |                          | CPU 1511TF |  |
| Device configuration                   |                          |            |  |
| Online & diagnostics                   |                          |            |  |
| Safety Administration                  |                          |            |  |
| Software units                         |                          |            |  |
|                                        |                          |            |  |

In the Devices and Networks Window, Drag and Drop in your S210 Drive model from the hardware catalog.

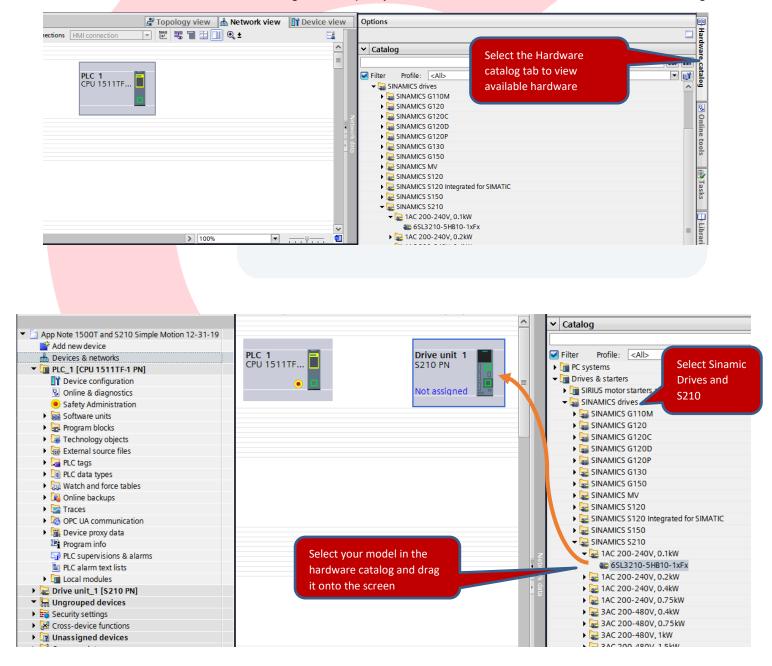

Click the "Show Address" icon to display the IP Addresses. At this point the Drive and the PLC are not connected on a network and have the same IP Address assigned.

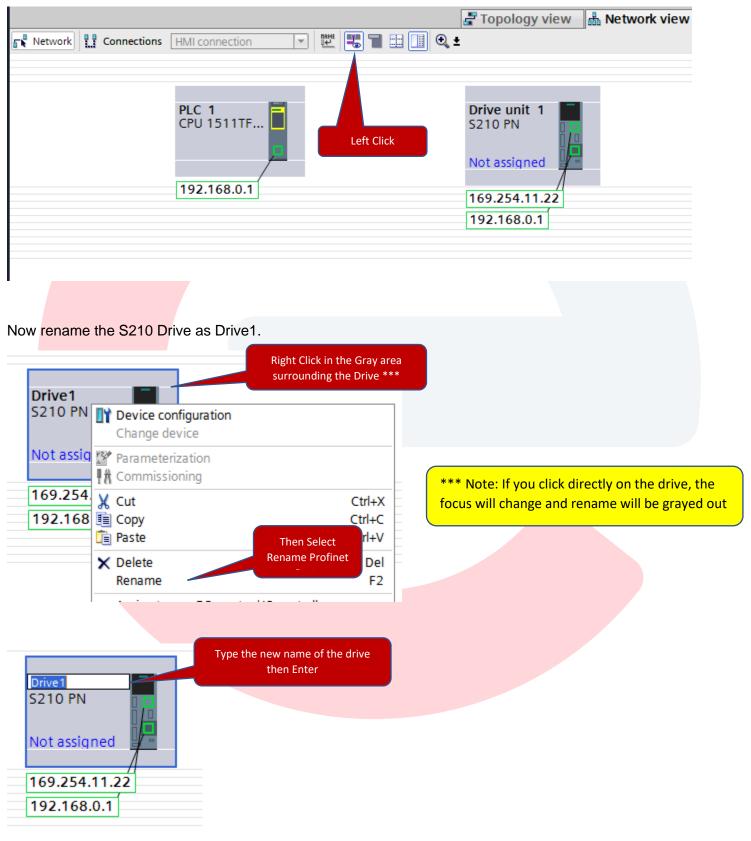

## CEAdvancedTech.com

677 Congress Park Drive | Dayton, OH 45459 | 800.228.2790

We now need to enter Drive1's device view.

Two options to open the Device View:

(1) Left Click on Drive1 then select the Device view Tab,

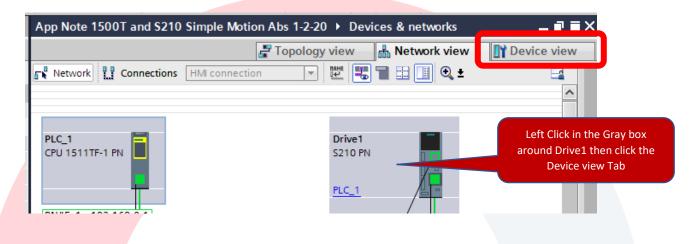

(2) Or you can Double Click on Drive1 to open Drive1 Device View.

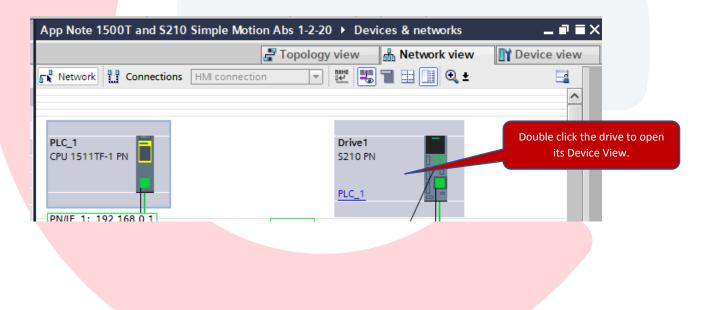

You should now be in the Device View of Drive1

Check the auto assigned IP addresses and change the addresses.

|                                                                                                    | de Dri                | ive1 [S210                                      | PN]                           | -              | 1944 🛃 🔛 🕨                     |                        | Device overviev      | v                                   |            |
|----------------------------------------------------------------------------------------------------|-----------------------|-------------------------------------------------|-------------------------------|----------------|--------------------------------|------------------------|----------------------|-------------------------------------|------------|
|                                                                                                    | DÍ                    | ve control                                      |                               |                |                                |                        | ✓ Drive co           | e1                                  | SI         |
|                                                                                                    |                       | SIEWERS<br>X127<br>X127<br>X150<br>X150<br>X100 |                               |                | lick on the<br>et Ports        |                        |                      |                                     |            |
|                                                                                                    |                       |                                                 |                               |                |                                |                        |                      |                                     |            |
| PROFINET interf                                                                                               |                       |                                                 |                               |                |                                |                        |                      | 2                                   | Properties |
| General I<br>General                                                                                          | O tags                |                                                 | constants                     | Texts          |                                |                        |                      | -                                   |            |
| Ethernet address <ul> <li>Telegram config</li> </ul>                                                          | uration               |                                                 | hernet addre<br>Interface net |                | 1                              |                        |                      |                                     |            |
| <ul> <li>Advanced option<br/>Interface option</li> <li>Media redund</li> <li>Isochronous reduction</li> </ul> | ions<br>dancy<br>mode |                                                 |                               | Subne          | t: PN/IE_1<br>Add new          | subnet                 |                      |                                     |            |
| <ul> <li>Real time sett</li> <li>Port [X150 P1</li> <li>Port [X150 P2</li> </ul>                              | 1                     |                                                 | P protocol                    |                | C 255 . 255 . 2<br>Synchronize | 55 . 0<br>router setti |                      | ange the last digit<br>address to 2 | t of the   |
|                                                                                                    |                       |                                                 | PROFINET                      | Kouter addres: |                                | . 0                    |                      |                                     |            |
|                                                                                                    |                       |                                                 |                               |                | 🗹 Generate PR                  | OFINET dev             | vice name automatica | lly                                 |            |
|                                                                                                    |                       |                                                 | PROFINI                       | ET device name | . defined                      |                        |                      |                                     |            |

App Note 1500T and S210 Simple Motion 12-31-19 → Drive1 [S210 PN] H Drive1 [S210 PN] 💽 🖽 🕎 🖌 🔛 🗖 Device overview Drive control 💙 ... Module Slot Article no Firmw. Туре Drive control Drive1 5210 PN 6SL3210-5HB10-1.. V5.2 Motor\_1 1FK2 synchronous ... 1FK2xxx-xxxxx-xxxx Left Click the Mot to add the motor ют ~ > 100% -< ..... General IO tags System constants Texts лот v > 100% < ..... -< 1111 3 Info 😟 🖸 Diagnostics 🖳 Properties System constants Texts General IO tags ~ General (2) Left Click Motor selection Motor - selection - 1FK2 (1) Make Sure Motor details **Properties Tab is Open** Basic parameterization: 🔎 You have not selected a motor yet. Select the required motor in the list. Rated speed Rated power Encoder Selection Article number Ho... 🔳 <Filter> 🔳 0.10kW 🔳 <Filter> 6 <Filter> 🗉 <Fi... You may have to  $\bigcirc$ 1FK2102-1AG0x-xCx> 3,000.0rpm 0.10kW DRIVE-CLiQ encoder AS22, Singleturn Wit... uncheck the funnel  $\bigcirc$ 1FK2102-1AG1x-xCxx 3,000.0rpm 0.10kW DRIVE-CLiQ encoder AS22, Singleturn Sta... to turn off the filter  $\bigcirc$ 1FK2102-1AG0x-xSxx 3,000.0rpm 0.10kW DRIVE-CLiQ encoder AS22, Singleturn Wit... to find your motor  $\bigcirc$ 1FK2102-1AG1x-xSxx 3,000.0rpm 0.10kW DRIVE-CLiQ encoder AS22, Singleturn Sta...  $\bigcirc$ 1FK2102-1AG0x-xDx0 3,000.0rpm 0.10kW DRIVE-CLiQ encoder AM22, Multiturn 409 Wit...  $\bigcirc$ 1FK2102-1AG1x-xDx> 3,000.0rpm 0.10kW DRIVE-CLiQ encoder AM22, Multiturn 409 Sta...  $\bigcirc$ 1FK2102-1AG0x-xMx 3,000.0rpm 0.10kW DRIVE-CLiQ encoder AM22, Multiturn 409 Wit...  $\bigcirc$ 1FK2102-1AG1x-xMx: 3,000.0rpm 0.10kW DRIVE-CLiQ encoder AM22, Multiturn 409 Sta...

#### Next select the Motor attached to the S210 Drive

| ieneral IO tags Sy<br>ieneral       | stem constants | Texts                                                    |                                             |                                                        |                                                 |
|-------------------------------------|----------------|----------------------------------------------------------|---------------------------------------------|--------------------------------------------------------|-------------------------------------------------|
| leneral<br>lotor - selection - 1FK2 | Motor - select | ion - 1FK2                                               | (2)                                         | Horo you can also o                                    | pen a screen for Basic                          |
| Notor details                       |                |                                                          |                                             | ameters for the mo                                     |                                                 |
| leasuring system_1 [ENC]            | Basic          | parameterization: 📐 💳                                    | Pdi                                         | ameters for the mo                                     | lor                                             |
|                                     |                |                                                          |                                             |                                                        |                                                 |
|                                     | Selection      | Article number Rated spe                                 | ed Rated power Encoder                      |                                                        | Holding brake                                   |
| ow select your                      |                |                                                          | <pre>Filter&gt;</pre> <pre>Filter&gt;</pre> |                                                        | <filter></filter>                               |
| or in the list                      |                | 1FK2102-0AG0x-xCx 3,000.0r<br>1FK2102-0AG1x-xCx 3,000.0r |                                             | -                                                      | Without holding brake<br>Standard holding brake |
|                                     |                | 1FK2102-0AG0x-xSx 3,000.0r                               |                                             |                                                        | Without holding brake                           |
|                                     | Ŏ              | 1FK2102-0AG1x-xSxx 3,000.0r                              |                                             | -                                                      | Standard holding brake                          |
|                                     |                | 1FK2102-0AG0x-xDx 3,000.0r                               |                                             | coder AM22, Multiturn 409                              | -                                               |
|                                     |                | 1FK2102-0AG1x-xDx 3,000.0r<br>1FK2102-0AG0x-xMx 3,000.0r |                                             | coder AM22, Multiturn 409<br>coder AM22, Multiturn 409 |                                                 |
|                                     | Ĭ              | 1FK2102-0AG1x-xMx 3,000.0r                               |                                             | coder AM22, Multiturn 409                              | -                                               |
|                                     |                | 1FK2102-1AG0x-xCxx 3,000.0r                              |                                             |                                                        | Without holding brake                           |
|                                     |                |                                                          |                                             |                                                        |                                                 |
|                                     |                |                                                          |                                             |                                                        |                                                 |
|                                     |                |                                                          |                                             |                                                        |                                                 |
| sic parameterization                |                |                                                          |                                             |                                                        |                                                 |
|                                     |                |                                                          |                                             |                                                        |                                                 |
| Motor                               |                |                                                          |                                             |                                                        |                                                 |
|                                     |                |                                                          |                                             |                                                        |                                                 |
|                                     | Article number | 1FK2102-0AG0x-xCxx                                       | <b>Z</b>                                    |                                                        |                                                 |
|                                     | Encoder        | DRIVE-CLiQ encoder AS22, Sir                             | ngleturn                                    |                                                        |                                                 |
|                                     | Brake          | Without holding brake                                    |                                             |                                                        |                                                 |
|                                     | L              |                                                          |                                             |                                                        |                                                 |
|                                     |                |                                                          |                                             |                                                        |                                                 |
|                                     | Rated voltage  | 58 Vrms                                                  | Driv                                        | e unit line supply voltage                             | 230 V                                           |
|                                     |                |                                                          | -                                           |                                                        |                                                 |
|                                     | Rated current  | 0.75 Arms                                                | _                                           | otor ambient temperatu                                 |                                                 |
|                                     | Rated power    | 0.05 kW                                                  |                                             | Direction of rotation                                  | on [0] Clockwise 💌                              |
|                                     | Rated speed    | 3,000.0 rpm                                              |                                             |                                                        |                                                 |
|                                     | Rated torque   | 0.16 Nm                                                  |                                             |                                                        | ( ( ( ( ( ( ( ( ( ( ( ( ( ( ( ( ( ( (           |
|                                     |                |                                                          |                                             |                                                        |                                                 |
|                                     |                |                                                          |                                             | _                                                      |                                                 |
| Limitations                         |                |                                                          |                                             |                                                        |                                                 |
| Linnauons                           |                |                                                          |                                             |                                                        |                                                 |
| Positive speed limit                |                | n                                                        |                                             |                                                        |                                                 |
| 8,000.000 rpm -                     |                |                                                          |                                             | ~                                                      |                                                 |
|                                     |                |                                                          |                                             | $\mathbf{X}$                                           |                                                 |
| Negative speed limit                |                |                                                          |                                             | $\rightarrow$                                          |                                                 |
|                                     |                |                                                          |                                             | $\sim$                                                 |                                                 |
| -8,000.000 rpm -                    |                |                                                          |                                             |                                                        |                                                 |
|                                     |                |                                                          |                                             |                                                        |                                                 |
| Torque limit upper                  |                | мŤ                                                       |                                             |                                                        |                                                 |
| 0.66 Nm -                           |                |                                                          |                                             |                                                        |                                                 |
|                                     |                |                                                          |                                             |                                                        |                                                 |
| Torque limit lower                  |                |                                                          |                                             |                                                        | t                                               |
| -0.66 Nm -                          |                |                                                          |                                             |                                                        |                                                 |
| 0.00 Mill                           |                |                                                          |                                             |                                                        |                                                 |
|                                     |                |                                                          |                                             |                                                        |                                                 |
| Quick stop (Off3 ramp               | down time)     |                                                          |                                             |                                                        |                                                 |

Next download to the Drive to install the basic parameters along with the assigned IP Address and the Profinet Name of the device.

Make sure your Ethernet cable is plugged into one of the X150 ports on the Drive

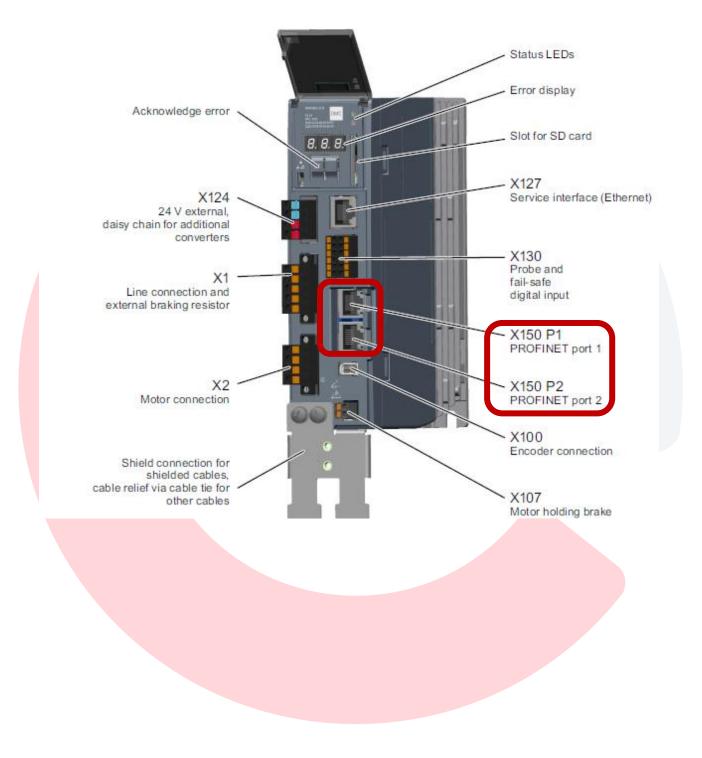

Note: For a successful first download, set the IP address of the wired port you plan to use to connect to the PLC and Drive Network into the same subnet as the PLC and Drive. The default IP addresses used in TIA Portal and the one we are using is 192.168.0.XXX. Set your PC IP Address to 192.168.0.250 and subnet mask to 255.255.255.0. Sometimes Wireless on a computer can also cause issues on first download, so disable wireless for the time being. Also, while in the Ethernet settings of the Computer note the Description name of the Ethernet connection. For my pc, I have extra Ethernet Ports defined. For the physical NIC RJ45 port, it is called Local Area Connection 3. The name in the Description in the Network Connections Details is the name to note. Also confirm the IPv4 Address is 192.168.0.250.

This is Windows 7, Windows 10 will look similar.

## Windows Setup Information:

| Local Area Connection 3 Status       |                                            | k 23 | nnection 2                                                              | Local Area Connection 3<br>Unidentified network<br>Intel(R) PRO/1000 MT Network Co |
|--------------------------------------|--------------------------------------------|------|-------------------------------------------------------------------------|------------------------------------------------------------------------------------|
|                                      | nternet access<br>etwork access<br>Enabled | N    | etwork Connection Details                                               |                                                                                    |
| Duration:                            | 00:00 19                                   |      | Network Connection Details:                                             |                                                                                    |
| Speed:                               | 1.0 Gbps                                   |      | Property                                                                | Value                                                                              |
| Details                              |                                            |      | Description<br>Pescription<br>Physical Address<br>PHOP Encloud          | Intel(R) PRO/1000 MT Network Connection #3<br>00-0C-29-7A-B7-2C                    |
| Left Click to Open Window            | - Received                                 | L    | Pv4 Address<br>Pv4 Subnet Mask<br>Pv4 Default Gateway<br>Pv4 DNS Server | 192.168.1.250<br>255.255.255.0                                                     |
| Packets: 309                         | 610                                        |      | Pv4 WINS Server<br>VetBIOS over Tcpip Enabl<br>.ink-local IPv6 Address  | Yes<br>fe80::585c:ecd6:ed9:a078%13                                                 |
| Properties Sisable Diagnose Diagnose | Close                                      |      | Pv6 Default Gateway<br>Pv6 DNS Servers                                  | fec0:0:0:ffff::1%1<br>fec0:0:0:ffff::2%1<br>fec0:0:0:ffff::3%1                     |
|                                      |                                            |      | •                                                                       | 4 III                                                                              |
|                                      |                                            |      |                                                                         | Close                                                                              |

Now back in TIA Portal in the Network View:

| Drive1<br>S210 PN |                                                                                     | ight Click on the Drive<br>o open the menu |                    |
|-------------------|-------------------------------------------------------------------------------------|--------------------------------------------|--------------------|
| Not assign        | Change device                                                                       |                                            |                    |
|                   | Parameterization Commissioning                                                      |                                            |                    |
|                   | 从 Cut<br>1 Copy<br>1 Paste                                                          | Ctrl+X<br>Ctrl+C<br>Ctrl+V                 |                    |
| -                 | X Delete<br>Rename                                                                  | Del<br>F2                                  |                    |
|                   | Assign to new DP master /<br>Disconnect from DP maste<br>Highlight DP master system | r system / IO system                       |                    |
|                   | 🚪 Go to topology view                                                               |                                            | Then select        |
|                   | 👖 Download to device 🛛 💳                                                            |                                            | Download to Device |

For the first download you will see the Extended download to device Window. For PG/PC Interface select PN/IE – for Profinet Industrial Ethernet Download Then Select PG/PC Interface as the physical NIC Card Name as shown above Also select Direct to Slot 'CU X150' for port on the S210 Drive.

|                                    | Device                                                          | Device type                                      | Slot      | Interface type                        | Address                                 | Subnet          |                    |
|------------------------------------|-----------------------------------------------------------------|--------------------------------------------------|-----------|---------------------------------------|-----------------------------------------|-----------------|--------------------|
|                                    | Drive1                                                          | S210 PN                                          | CU X150   | PN/IE                                 | 192.168.0.2                             |                 |                    |
|                                    |                                                                 | S210 PN                                          | CU X127   | PN/IE                                 | 169.254.11.22                           |                 |                    |
|                                    |                                                                 |                                                  |           |                                       |                                         |                 | (1)Select PN/IE as |
| Colort Constant                    |                                                                 |                                                  |           |                                       |                                         |                 | type of interface. |
| Select your Ethe                   |                                                                 |                                                  |           |                                       |                                         |                 |                    |
| atch the port De                   | scription                                                       | of the PG/PC in                                  |           | PN/IE                                 |                                         |                 |                    |
|                                    |                                                                 |                                                  | tertace . | PN/IE                                 |                                         |                 |                    |
|                                    | _                                                               | THE PG/PC IN                                     | terrace.  |                                       |                                         |                 |                    |
|                                    |                                                                 | PG/PC in                                         |           |                                       | 000 MT Network Con                      | nection <3> 🔻 🤇 |                    |
|                                    |                                                                 | PG/PC in                                         | terface:  | Intel(R) PRO/10                       |                                         |                 |                    |
| ame from above                     |                                                                 | PG/PC in<br>Connection to interface/             | terface:  |                                       |                                         |                 |                    |
| ame from above                     |                                                                 | PG/PC in<br>Connection to interface/             | terface:  | Intel(R) PRO/10                       |                                         |                 |                    |
| me from above<br>all compatible d  | levices should be self                                          | PG/PC in<br>Connection to interface/             | terface:  | Intel(R) PRO/10                       |                                         |                 |                    |
| all compatible d                   | levices should be sele<br>rom the pulldown                      | PG/PC in<br>Connection to interface/<br>ected by | terface:  | Intel(R) PRO/10                       | JX150'                                  | (3              |                    |
| me from above<br>all compatible d  | levices should be sel-<br>rom the pulldown<br>Select target dev | PG/PC in<br>Connection to interface/<br>ected by | terface:  | Intel(R) PRO/10                       | J X150'<br>Show all compatible          | e devices       |                    |
| all compatible d                   | levices should be sele<br>rom the pulldown                      | PG/PC in<br>Connection to interface/<br>ected by | terface:  | Intel(R) PRO/10                       | JX150'                                  | (3              |                    |
| all compatible d                   | levices should be sel-<br>rom the pulldown<br>Select target dev | PG/PC in<br>Connection to interface/<br>ected by | terface:  | Intel(R) PRO/10<br>Direct at slot 'CL | J X150'<br>Show all compatible          | e devices       |                    |
| ame from above<br>all compatible d | levices should be sel-<br>rom the pulldown<br>Select target dev | PG/PC in<br>Connection to interface/<br>ected by | terface:  | Intel(R) PRO/10<br>Direct at slot 'CL | J X150'<br>Show all compatible<br>Iress | e devices       |                    |
| me from above<br>all compatible d  | levices should be sel-<br>rom the pulldown<br>Select target dev | PG/PC in<br>Connection to interface/<br>ected by | terface:  | Intel(R) PRO/10<br>Direct at slot 'CL | J X150'<br>Show all compatible<br>Iress | e devices       |                    |
| me from above<br>all compatible d  | levices should be sel-<br>rom the pulldown<br>Select target dev | PG/PC in<br>Connection to interface/<br>ected by | terface:  | Intel(R) PRO/10<br>Direct at slot 'CL | J X150'<br>Show all compatible<br>Iress | e devices       |                    |
| me from above<br>all compatible d  | levices should be sel-<br>rom the pulldown<br>Select target dev | PG/PC in<br>Connection to interface/<br>ected by | terface:  | Intel(R) PRO/10<br>Direct at slot 'CL | J X150'<br>Show all compatible<br>Iress | e devices       |                    |
| ame from above<br>all compatible d | levices should be sel-<br>rom the pulldown<br>Select target dev | PG/PC in<br>Connection to interface/<br>ected by | terface:  | Intel(R) PRO/10<br>Direct at slot 'CL | J X150'<br>Show all compatible<br>Iress | e devices       |                    |

After allowing a few seconds for TIA Portal to search the network, your drive should display on the Devices List. If you are connected directly to the Drive from your computer, then the drive will be all that is listed. Select the drive from the target device list and click Load.

|                                                                                                  | to device                                                                                    |                           |                |                           | ×                   | 3                           |
|--------------------------------------------------------------------------------------------------|----------------------------------------------------------------------------------------------|---------------------------|----------------|---------------------------|---------------------|-----------------------------|
|                                                                                                  | Configured access not                                                                        | des of "Drive1"           |                |                           |                     |                             |
|                                                                                                  | Device                                                                                       | Device type Slo           | ot Interf      | ace type Address          | Subnet              |                             |
|                                                                                                  | Drive1                                                                                       | 5210 PN CU                | U X150 PN/IE   | 192.168.0.2               |                     |                             |
|                                                                                                  |                                                                                              | S210 PN CU                | U X127 PN/IE   | 169.254.11.22             |                     |                             |
|                                                                                                  |                                                                                              |                           |                |                           |                     |                             |
|                                                                                                  |                                                                                              |                           |                |                           |                     |                             |
|                                                                                                  |                                                                                              |                           |                |                           |                     |                             |
|                                                                                                  | ту                                                                                           | /pe of the PG/PC interfac | te: 🛃 PN/IE    |                           | •                   |                             |
|                                                                                                  |                                                                                              | PG/PC interfac            | te: 🛛 💹 Intel  | (R) PRO/1000 MT Network C | onnection <3> 💌 😍 🔯 |                             |
|                                                                                                  | Conn                                                                                         | ection to interface/subne | et: Direct a   | at slot 'CU X150'         | ▼ 🕐                 |                             |
|                                                                                                  |                                                                                              | 1st gatewa                | ay:            |                           |                     |                             |
|                                                                                                  |                                                                                              |                           | ·              |                           |                     |                             |
|                                                                                                  | Select target device:                                                                        |                           |                | Show all compati          | ble devices 👻       |                             |
|                                                                                                  | Device                                                                                       | Device type               | Interface type | Address                   | Target device       | Select the S210 in the list |
|                                                                                                  | Accessible device                                                                            |                           | ISO            | 00-1C-06-3E-CC-1E         |                     |                             |
| B A                                                                                              |                                                                                              |                           | PN/IE          | Access address            |                     |                             |
| 1.18                                                                                             |                                                                                              |                           |                |                           |                     |                             |
|                                                                                                  |                                                                                              |                           |                |                           |                     |                             |
| E.                                                                                               |                                                                                              |                           |                |                           |                     |                             |
| Elsch I ED                                                                                       |                                                                                              |                           |                |                           |                     |                             |
| Flash LED                                                                                        |                                                                                              |                           |                |                           |                     |                             |
| Flash LED                                                                                        |                                                                                              |                           |                |                           |                     |                             |
| Flash LED                                                                                        |                                                                                              |                           |                |                           | <u>Start search</u> |                             |
| Flash LED                                                                                        | 1:                                                                                           |                           |                | 🗌 Display only er         |                     |                             |
|                                                                                                  |                                                                                              |                           |                | 🗌 Display only er         | ror messages        |                             |
| Online status information<br>found accessible de<br>Scan completed. 1 co                         | evice Accessible device<br>compatible devices of 3 a                                         | accessible devices found  | d.             | 🗌 Display only er         | ror messages        |                             |
| Online status information<br>Found accessible de<br>Scan completed. 1 cc<br>Scan and information | evice Accessible device<br>compatible devices of 3 a<br>on retrieval completed.              | accessible devices found  | d.             | 🗌 Display only er         | ror messages        |                             |
| Online status information<br>found accessible de<br>Scan completed. 1 co                         | evice Accessible device<br>compatible devices of 3 a<br>on retrieval completed.              | accessible devices found  | d.             | 🗌 Display only er         | ror messages        |                             |
| Online status information<br>Found accessible de<br>Scan completed. 1 cc<br>Scan and information | evice Accessible device<br>compatible devices of 3 a<br>on retrieval completed.<br>formation | accessible devices found  |                | Display only er           | ror messages        |                             |

Next you will see the Load preview window. Make sure the Save parameterization retentively is checked and click Load to begin the download.

| status | ! | Target<br>• Drive1                    | Message<br>Ready for loading.                            | Action<br>Load 'Drive1'                 |
|--------|---|---------------------------------------|----------------------------------------------------------|-----------------------------------------|
|        | 0 | <ul> <li>Drive parameteria</li> </ul> | Please note the following information:                   |                                         |
|        | 0 | Dive parameteriz.                     | Save the parameterization retentively after the download | Save<br>parameterization<br>retentively |
|        |   |                                       | Make sure this is checked                                |                                         |
|        |   |                                       |                                                          |                                         |
| <      |   |                                       | Ш                                                        | >                                       |

This will load the initial drive setup parameters motor data and the Profinet Name to Drive1

Note: Using Profinet Communications, the PLC assigns the IP address to each device by their Profinet Name, so you don't assign an IP address directly in the Drive, just the Profinet name.

Next, configure the Profinet Connection between Drive1 and PLC 1.

Open the Network View Tab. Left Click on Not Assigned on the Drive and select IO controller. Left Click PLC\_1.PROFINET interface\_1 to connect the two devices.

| App Note 1500T and S210 Simple Motion Abs 1-2                                                                                                    | -20 > Devices & networks                                                                                                | _ 🗗 🖬 X     |
|----------------------------------------------------------------------------------------------------|----------------------------------------------------------------------------------------------------|-------------|
| and the second second s | ogy view 🔒 Network view                                                                                                 | Device view |
| Network Connections HMI connection                                                                                                    | - 🕅 🗄 🛄 🍳 ±                                                                                                    |             |
|                                                                                                    |                                                                                                    |             |
| PLC 1<br>CPU 1511TF                                                                                                    | Drive1<br>S210 PN<br>Not assigned<br>Select IO controller<br>PLC_1.PROFINET interface_1<br>169.254.11.22<br>192.168.0.2 |             |

Now we see a Profinet Connection (Green Dashed Line) between the PLC and Drive

E

| 💦 Network 🔡 Connections HMI connection 💌 🗮 🖽 🖽 🖽 | €, ±                                                                |
|--------------------------------------------------|---------------------------------------------------------------------|
| PLC 1<br>CPU 1511TF                              | Drive1<br>S210 PN<br>PLC_1<br>169.254.11.22<br>PN/IE_1: 192.168.0.2 |
|                                                  |                                                                     |

With Technology Objects and Motion, we also need to configure Topology View to be used the Profinet IRT (Isochronous Real-Time) communications

For Topology this needs to match the exact physical connections between the PLC and the Drive.

For my setup Port 2 on the PLC is connected directly to Port 1 on the drive.

Left Click on Port 2 of the PLC and Drag to Port 1 on the Drive

|                                                                                                    |             | 📲 Topology view 🛔 Network view 🚺 |
|----------------------------------------------------------------------------------------------------|-------------|----------------------------------|
|                                                                                                    | € ±         |                                  |
|                                                                                                    | •           |                                  |
|                                                                                                    |             |                                  |
|                                                                                                    |             | Click to Open                    |
|                                                                                                    | Drive1      | Topology view                    |
| Left Click port                                                                                                 | S210 PN     |                                  |
| Discussion of the second second second second second second second second second second second second second se |             |                                  |
| to port on Drive                                                                                                | PLC_1       |                                  |
|                                                                                                    |             |                                  |
|                                                                                                    |             |                                  |
|                                                                                                    |             |                                  |
|                                                                                                    |             |                                  |
|                                                                                                    |             | 🚽 Topology view                  |
|                                                                                                    |             |                                  |
|                                                                                                    | 🗄 🛄 🔍 ±     |                                  |
|                                                                                                    |             |                                  |
|                                                                                                    |             |                                  |
|                                                                                                    |             |                                  |
| PLC 1                                                                                                    | Drive1      |                                  |
| CPU 1511T                                                                                                    | F \$210 PN  |                                  |
|                                                                                                    |             |                                  |
|                                                                                                    | 🖲 📮 PLC_1 🗗 |                                  |
|                                                                                                    | <b></b>     | a                                |
|                                                                                                    |             |                                  |
|                                                                                                    |             |                                  |
|                                                                                                    |             |                                  |
|                                                                                                    |             |                                  |
|                                                                                                    |             |                                  |
|                                                                                                    |             |                                  |
|                                                                                                    |             |                                  |
|                                                                                                    |             |                                  |
|                                                                                                    |             |                                  |
|                                                                                                    |             |                                  |
|                                                                                                    |             |                                  |

Next configure IRT communications for motion control over Profinet.

|                                                                                                    |                     | 1 🛄 🔍 ±                                                             |                               | 🛃 Τορ                   | ology view                                      |                                                            |                                                 |
|----------------------------------------------------------------------------------------------------|---------------------|---------------------------------------------------------------------|-------------------------------|-------------------------|-------------------------------------------------|------------------------------------------------------------|-------------------------------------------------|
| Double Click on Plopen Settings                                                                                                    | LC to               | s:                                                                  | rive1       210 PN       LC_1 |                         |                                                 |                                                            |                                                 |
|                                                                                                    |                     |                                                                     |                               |                         |                                                 |                                                            |                                                 |
|                                                                                                    |                     |                                                                     |                               | 🛃 Торо                  | logy view 🛛 📥 Network vi                        | ew 🛛 🚺 Device vi                                           | ew                                              |
| # PLC_1 [CPU 1511TF                                                                                                    | F-1 PN] 💌 🖽 🔛       | 🖌 🛄 🔍 ±                                                             |                               |                         | Device overview                                 |                                                            |                                                 |
| Rail_0                                                                                                    |                     | 3 4 5 6<br>Click on PLC Eth<br>Ports to open Pr                     |                               |                         | Y Module     ✓ PLC_1     ✓ PROFINET integration | 0<br>0<br>erface_1<br>0<br>0<br>0<br>0<br>0<br>0<br>0<br>0 | Sl<br>1<br>0<br>1<br>1<br>2<br>3<br>4<br>5<br>6 |
| < Ⅲ                                                                                                    |                     |                                                                     | > 100%                        | · · · · · · · · · · · · | <                                               |                                                            | >                                               |
| PLC_1 [CPU 1511TF-1                                                                                                    | PN]                 |                                                                     |                               | 🔍 Pro                   | operties 🗓 Info 🔒 🗓 D                           | iagnostics                                                 |                                                 |
| General IO tag                                                                                                    | s System constant   | ts Texts                                                            |                               |                         |                                                 |                                                            |                                                 |
| <ul> <li>Fail-safe         <ul> <li>F-activation</li> <li>F-parameters</li> </ul> </li> <li>PROFINET interface [X1 General         <ul> <li>F-parameters</li> <li>Ethernet addresses</li> <li>Time-of-day synchro</li> <li>Operating mode</li> <li>Advanced options</li> <li>Interface options</li> <li>Media redundand</li> <li>Real time setting:</li></ul></li></ul> | I]<br>onization     | Synchronization<br>Sync dom n:<br>Synchronization r e:<br>RT cl: s: | Sync master                   |                         |                                                 | Domain settings                                            |                                                 |
| Set the PLC a                                                                                                    | is Sync Maste       | r for the IRT Co                                                    | mmunications                  |                         |                                                 |                                                            |                                                 |
| > > Synchror                                                                                                    | nization            |                                                                     |                               | - V                     | -                                               |                                                            |                                                 |
|                                                                                                    | Sync domain:        | Sync-Domain_1                                                       |                               | Domain settings         |                                                 |                                                            |                                                 |
| Curr.                                                                                                    | ichronization role: | Sync master                                                         |                               | ▼                       |                                                 |                                                            |                                                 |
| Syr                                                                                                    |                     | Unsynchronized                                                      |                               | <b>▼</b>                |                                                 |                                                            |                                                 |
|                                                                                                    | RT class:           | Sync master                                                         |                               |                         |                                                 |                                                            |                                                 |
|                                                                                                    |                     | Sync slave                                                          |                               |                         |                                                 |                                                            |                                                 |

Double check IO Communications Send Clock and set to 4ms if not already set.

| PROFINET interface_1 [X1]            |                    | 🔍 Properties | 🗓 Info 📲 Diagnostics 👘 💷 |
|--------------------------------------|--------------------|--------------|--------------------------|
| General IO tags System               | em constants Texts |              |                          |
| General                              |                    |              |                          |
| F-parameters                         | IO communication   |              |                          |
| Ethernet addresses                   |                    |              |                          |
| Time-of-day synchroniza              | Send clock: 4.000  |              | ms 💌 Domain settings     |
| Operating mode                       |                    |              |                          |
| <ul> <li>Advanced options</li> </ul> |                    |              |                          |
| Interface options                    |                    |              | 2                        |
| Media redundancy                     |                    |              |                          |
|                                      |                    |              |                          |
| IO communication                     |                    |              |                          |
| Synchronization                      | 1                  |              |                          |
|                                      |                    |              |                          |
|                                      |                    |              |                          |

Now we will setup up the communications in the drive. Click the Network View tab, and double click on the drive to open its device view.

| Network 🔡 Connections HMI connection 💌 🖭 🖫 🖬 🔜 💷 🍕 🛨 📮 IO system: PLC_1.PROFIN | NET IO-Syst                   |
|--------------------------------------------------------------------------------|-------------------------------|
| PLC 1 Drive1 Double click th                                                   | he drive to open<br>ice View. |

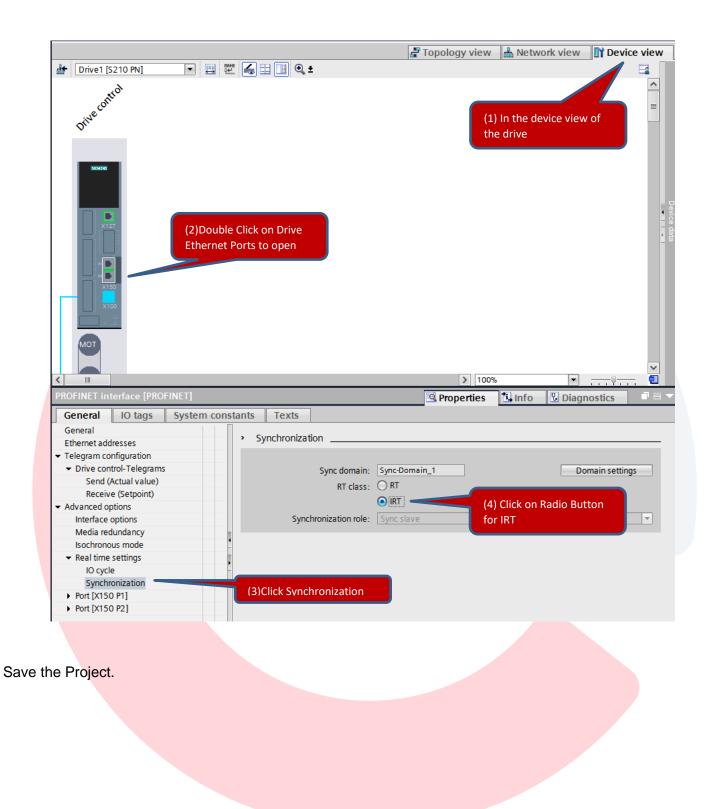

Select the Window menu and select Close all to close out all open windows.

| Tools   | Wi | ndow               | Help               |                             |       |                        |    |   |       |   |     |
|---------|----|--------------------|--------------------|-----------------------------|-------|------------------------|----|---|-------|---|-----|
| ± (24 ± |    | Close a<br>Minimiz |                    |                             | Clo   | ose all                |    |   |       |   | × 🗄 |
|         |    | Next eo<br>Previou | ditor<br>Is editor |                             |       | Ctrl+Rig<br>+Ctrl+Le   | ·  |   | i1TF- |   | 1   |
|         |    | Split ed           |                    | e vertically<br>e horizonta | lly   | F<br>Ctrl+F<br>Shift+F |    |   |       |   |     |
|         | F. |                    |                    | yout as<br>vindow layo      | out S | hift+Alt-              | +0 |   |       |   |     |
|         | ۲  | Default            | t window           | layout                      | S     | hift+Alt               | +1 |   |       |   |     |
|         |    | More w             | indow la           | youts                       |       |                        |    | _ |       |   |     |
|         |    |                    |                    |                             | 100   | 0                      | 1  |   | 2     | 3 | 4   |
|         |    |                    |                    | Rail_0                      |       |                        |    |   |       |   |     |

Now we begin Programming the Axis

Right Click Technology Objects and Select Add new object

Then Select TO\_Position ingAxis and keep the default name.

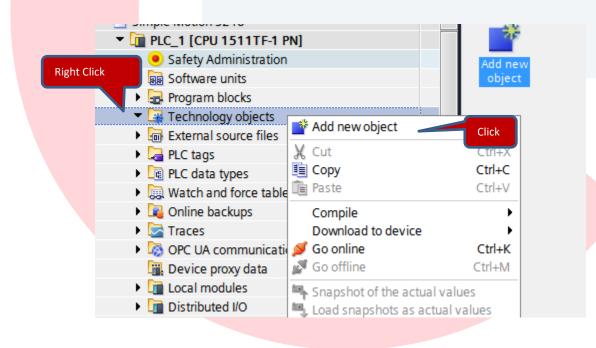

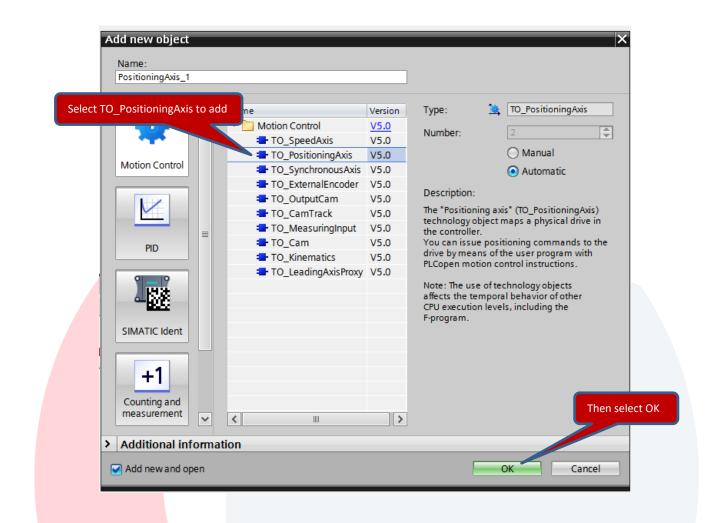

# Under the new PositioningAxis\_1 select Configuration

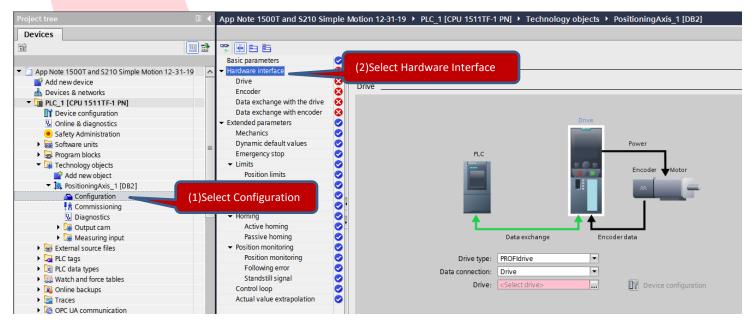

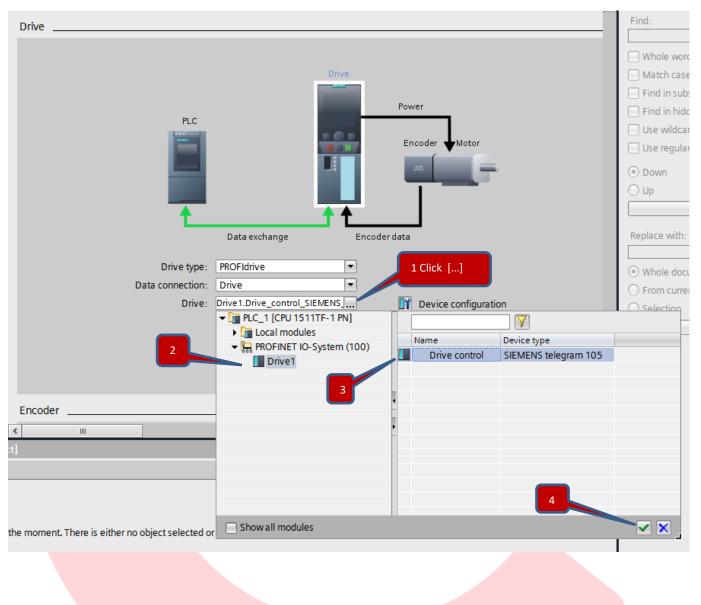

Select the Drive to attach to this Technology Object. Select the ellipsis (...) button and dive down under PROFINET IO-System, then Drive1, and select Drive Control for Drive1.

Check the Data exchange with the drive settings

| Basic parameters 🧹                      | Data exchange with the drive                                   |
|-----------------------------------------|----------------------------------------------------------------|
| <ul> <li>Hardware interface</li> </ul>  | Data exchange with the three                                   |
| Drive 🗸                                 |                                                                |
| Encoder 🗸                               |                                                                |
| Data exchange with the drive            | Select data exchange wit drive                                 |
| Data exchange with encoder 🛛 😪          |                                                                |
| <ul> <li>Extended parameters</li> </ul> | Power                                                          |
| Mechanics 🗸                             | PLC                                                            |
| Dynamic default values 🛛 🗸              | Encoder Motor                                                  |
| Emergency stop 🧹                        | Encoder Motor                                                  |
| 👻 Limits 😔                              |                                                                |
| Position limits 🧹                       |                                                                |
| Dynamic limits 📿                        |                                                                |
| Torque limits 🧹                         |                                                                |
| Fixed stop detection 🧹                  |                                                                |
| 🝷 Homing 🛛 😔                            | Data exchange Encoder data                                     |
| Active homing <                         |                                                                |
| Passive homing <                        | Drive data                                                     |
| <ul> <li>Position monitoring</li> </ul> |                                                                |
| Position monitoring 🧹                   | Drive telegram: Standard telegram 105 💌 🛐 Device configuration |
| Eollowing error                         |                                                                |
| Make sure both check boxe               | s are checked                                                  |
|                                         | Automatically apply drive values at runtime (online)           |
|                                         |                                                                |
|                                         | Reference speed: 8000.0 1/min                                  |
|                                         | Maximum speed: 8000.0 1/min                                    |
|                                         | Reference torque: 0.6603 Nm                                    |

# Then the Data exchange with encoder.

| ✓ Hardware interface         | Data exchange with encoder                                        |
|------------------------------|-------------------------------------------------------------------|
| Drive                        |                                                                   |
| Encoder                      |                                                                   |
| Data exchange with the drive | Drive                                                             |
| Data exchange with encoder   | Select data exchange with encoder                                 |
| Extended parameters          | Power                                                             |
| Mechanics                    | PLC                                                               |
| Dynamic default values       |                                                                   |
| Emergency stop               |                                                                   |
| 👻 Limits 🔍                   |                                                                   |
| Position limits              |                                                                   |
| Dynamic limits               |                                                                   |
| Torque limits                |                                                                   |
| Fixed stop detection         |                                                                   |
| 👻 Homing                     | Data exchange Encoder data                                        |
| Active homing                |                                                                   |
| Passive homing 🗧 🤤           | Settings for:                                                     |
| ✓ Position monitoring        | Setungs for.                                                      |
| Position monitoring          | Encoder 1                                                         |
| Following error              |                                                                   |
| Standstill signal 🤇          |                                                                   |
| Control loop                 |                                                                   |
| Actual value extrapolation   | Encoder telegram: Standard telegram 105 💌 🕅 Device configuration  |
|                              | Automatically apply encoder values during configuration (offline) |
| Make sure both check boxes   |                                                                   |
|                              | Automatically apply encoder values during runtime (online)        |
|                              | Measuring system: Rotary                                          |
|                              | Increments per revolution: 2048                                   |
|                              | Number of revolutions: 1                                          |

Now go back to the Devices & Networks Screen

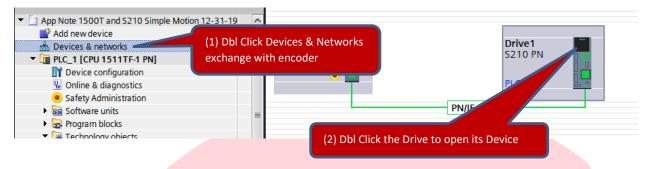

On the Device View click the Profinet Ports of the Drive, then click the Properties Tab at the bottom of the page, and check the Isochronous mode settings as shown.

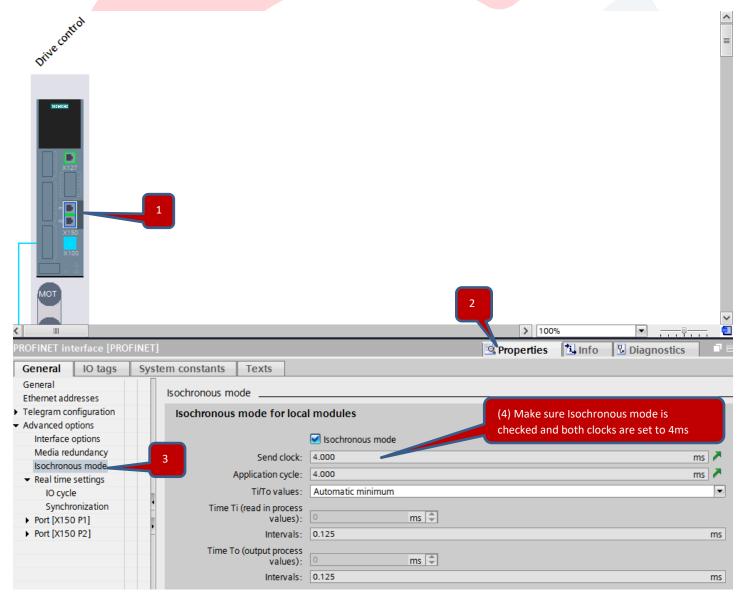

# Create the S7 Program

| <ul> <li>PLC_1 [CPU 1511TF-1 PN]</li> <li>Device configuration</li> <li>Online &amp; diagnostics</li> </ul>                                                                                                    |                         |  |
|----------------------------------------------------------------------------------------------------|-------------------------|--|
| Safety Administration                                                                                                    |                         |  |
| <ul> <li>Software units</li> <li>Program blocks</li> </ul>                                                                                                    | Dbl Click Add new block |  |
| 📫 Add new block                                                                                                    |                         |  |
| 📲 Main [OB1]                                                                                                    |                         |  |
| The second second secon |                         |  |
| The MC-Servo [OB91]                                                                                                    |                         |  |

Create a new FB with the name MC\_Pos.

|   | Add new block     |                                     |                                                         |                                      |                            |                      | 2     |
|---|-------------------|-------------------------------------|---------------------------------------------------------|--------------------------------------|----------------------------|----------------------|-------|
| 4 | Name:             |                                     |                                                         |                                      | (1) Type                   | MC_Pos to name I     | block |
|   | MC_Pos            |                                     |                                                         |                                      |                            |                      |       |
|   | Organization      | Language:<br>Number:                | LAD<br>2<br>O Manual                                    | <ul> <li>▼</li> </ul>                |                            |                      |       |
|   | block             |                                     | <ul> <li>Automatic</li> </ul>                           |                                      |                            |                      |       |
|   |                   | Fail-safe:                          | Create F-block                                          | -                                    |                            |                      |       |
|   | FB-FB-            |                                     | ick Function Block                                      |                                      |                            |                      |       |
|   | Function block    | Function blocks<br>so that they ren | are code blocks that sto<br>nain available after the bl | re their values p<br>ock has been ex | ermanently in i<br>œcuted. | nstance data blocks, |       |
|   |                   |                                     |                                                         |                                      |                            |                      |       |
|   | Function          |                                     |                                                         |                                      |                            |                      |       |
|   |                   |                                     |                                                         |                                      |                            |                      |       |
| Ì | Data block        |                                     | (3) Click OK to                                         | complete                             |                            |                      |       |
|   |                   | more                                |                                                         |                                      |                            |                      |       |
| ) | Additional inform | nation                              |                                                         |                                      |                            |                      |       |
| , | Add new and open  |                                     |                                                         |                                      | ОК                         | Cancel               |       |

Add Local InOut Variable named Axis to MC\_Pos as data type TO\_PositionAxis.

You will need to Type TO\_PositioningAxis as it can't be found by a search.

This InOut Axis Variable will be used to link the physical axis to these functions.

| Image: Software units       4         Image: Software units       4         Image: Software units       4         Image: Software units       4         Image: Software units       4         Image: Software units       4         Image: Software units       4         Image: Software units       6         Image: Software units       6         Image: Software units       7         Image: Software Units       7         Image: Software Units       7                                                                                                    | 1                                                                                      | <add news<br="">Output<br/><add news<br="">InOut<br/>&gt; Axis<br/><add news<br="">Static<br/><add news<br="">Temp<br/><add news<="" th=""><th>TO_PositioningAxis</th><th></th><th></th><th></th><th></th><th></th></add></add></add></add></add> | TO_PositioningAxis |   |       |            |        |         |
|----------------------------------------------------------------------------------------------------|----------------------------------------------------------------------------------------|----------------------------------------------------------------------------------------------------|--------------------|---|-------|------------|--------|---------|
| <ul> <li>Safety Administration</li> <li>Safety Administration</li> <li>Software units</li> <li>Program blocks</li> <li>Add new block</li> <li>Main [081]</li> <li>Mc-Interpolator [0892]</li> <li>Mc-Servo [0891]</li> <li>Mc-Servo [0891]</li> <li>Mc-Servo [0891]</li> <li>Main_Safety_RTG1_D81[081]</li> <li>Main_Safety_RTG1_D81[081]</li> <li>System blocks</li> <li>Technology objects</li> <li>Add new object</li> <li>Moringartion</li> <li>Configuration</li> <li>Configuration</li> <li>Diagnostics</li> </ul>                                                                                                    | 2 4 4<br>3 4 4<br>5 4 7<br>6 4 8<br>7 8 4 7<br>9 8<br>10 4 7<br>11 1<br>12 4 7<br>13 1 | Output <add new="">           InOut            Add new&gt;            Static            <add new="">            Temp            <add new="">            Constant</add></add></add>                                                                | TO_PositioningAxis |   |       |            |        |         |
| <ul> <li>Software units</li> <li>Program blocks</li> <li>Add new block</li> <li>Mc-Fore (D892)</li> <li>MC-Enterpolator (D892)</li> <li>MC-Servo (D891)</li> <li>MC-Fore (D892)</li> <li>MC-Fore (D892)</li> <li>Mc-Fore (FB2)</li> <li>Main_Safety_RTG1[FB1]</li> <li>Main_Safety_RTG1_DB [DB1]</li> <li>Software blocks</li> <li>Technology objects</li> <li>Add new object</li> <li>RostioningAvis_1 [D82]</li> <li>Configuration</li> <li>Configuration</li> <li>Configuration</li> <li>Configuration</li> <li>Configuration</li> <li>Configuration</li> <li>Configuration</li> </ul>                                                                                                    | 4 ■<br>5 €1 ▼<br>6 €2 ■<br>7 ■<br>8 €2 ▼<br>9 ■<br>10 €2 ▼<br>11 ■<br>12 €2 ▼<br>13 ■  | <add new=""><br/>InOut<br/>&gt; Axis<br/><add new=""><br/>Static<br/><add new=""><br/>Temp<br/><add new=""><br/>Constant</add></add></add></add>                                                                                                  | TO_PositioningAxis |   |       |            |        |         |
| Image: Configuration     Image: Configuration       Image: Configuration     Image: Configuration       Image: Configuration     Ima                                                                                                    | 5 40 4<br>6 40 4<br>8 40 4<br>9 8<br>10 40 4<br>11 1<br>12 40 4<br>13                  | InOut Axis <add new=""> Static <add new=""> Temp <add new=""> Constant</add></add></add>                                                                                                    | TO_PositioningAxis |   |       |            |        |         |
| Add new block     6       Main [OB1]     7       Molin [OB1]     7       Mc-Interpolator [OB92]     8       MC-Interpolator [OB92]     8       MC-Interpolator [OB92]     9       Mc-Interpolator [OB92]     9       Mc-Interpolator [OB92]     9       Mc-Servo [OB91]     9       Main_Safety_RTG1[FB1]     1       Main_Safety_RTG1_DB [DB1]     1       System blocks     9       Technology objects     9       Add new object     9       Configuration     1       Configuration     1       O Diagnostics     9                                                                                                    | 6 4 1<br>7 8 4 7<br>9 8<br>10 4 7<br>11 8<br>12 4 7<br>13 8                            | Axis <li>Add new&gt;     </li> <li>Static         <ul> <li>Add new&gt;</li> </ul> </li> <li>Temp             <li>Add new&gt;</li> </li> <li>Constant</li>                                                                                         | TO_PositioningAxis |   |       |            |        |         |
| Main [081]     7     MC-Interpolator [0892]     MC-Exervo [0891]     9     MC-Pos [F82]     1     Main_Safety_RTG1[F81]     Main_Safety_RTG1_D8 [081]     Main_Safety_RTG1_D8 [081]     Main_Safety_RTG1_RTB1_D8 [081]     Main_Safety_RTG1_RTB1_RTB1_RTB1_RTB1_RTB1_RTB1_RTB1_RTB                                                                                                    | 7     ■       8        9     ■       10        11     ■       12        13     ■       | <add new=""><br/>Static<br/><add new=""><br/>Temp<br/><add new=""><br/>Constant</add></add></add>                                                                                                    | TO_PositioningAxis |   |       |            |        |         |
| Image: Provide the second second                                 | 8                                                                                      | Static<br><add new=""><br/>Temp<br/><add new=""><br/>Constant</add></add>                                                                                                    |                    |   |       |            |        |         |
| ** MC-Servo [OB91]         9           ** MC-Pos [FB2]         1           ** FO8_RTG1 [OB123]         1           ** Main_Safety_RTG1 [FB1]         1           ** Main_Safety_RTG1_DB [DB1]         1           ** Technology objects         **           ** Add new object         **           ** PositioningAxis_1 [DB2]         *           ** Onfiguration         *           ** Configuration         *           ** Diagnostics         *                                                                                                    | 9 • • • • • • • • • • • • • • • • • • •                                                | <add new=""><br/>Temp<br/><add new=""><br/>Constant</add></add>                                                                                                    |                    |   |       |            |        |         |
| MC_Pos [FB2]     FOB_RTG1 [OB123]     Main_Safety_RTG1 [DB1]     Main_Safety_RTG1 [DB1]     Main_Safety_RTG1_DB [DB1]     System blocks     For Precision locks     Add new object     Main_Safety_RTG1 [DB2]     Configuration     M Configuration     M Configuration     M Diagnostics                                                                                                    | 10 🖅 👻<br>11 =<br>12 🐨 👻<br>13 =                                                       | Temp<br><add new=""><br/>Constant</add>                                                                                                    |                    |   |       |            |        |         |
| FOB_RTG1 [OB123]     Main_Safety_RTG1 [FB1]     Main_Safety_RTG1 [DB1]     Main_Safety_RTG1_DB [DB1]     Technology objects     Add new object     Add new object     Aconfiguration     If Commissioning     Qi Diagnostics                                                                                                    | 11 ■<br>12 - 20 ▼<br>13 ■                                                              | <add new=""><br/>Constant</add>                                                                                                    |                    |   |       |            |        |         |
| Main_Safety_RTG1 [FB1] Main_Safety_RTG1_DB [DB1] Technology objects Add new object Add new object Configuration 1 Configuration 1 Configuration V Diagnostics                                                                                                    | 12 - T                                                                                 | Constant                                                                                                    |                    |   |       |            |        |         |
| Main_Safety_RTG1_DB [DB1]  Solution  Add new object  Add new object  Add new object  Configuration  Add new object  Display and the solution  Add new object  Display and the solution  Add new object  Display and the solution  Add new object  Display and the solution  Add new object  Display and the solution  Add new object  Display and the solution  Add new object  Display and the solution  Add new object  Display and the solution  Add new object  Add new object  Add new o | 13 •                                                                                   |                                                                                                    |                    |   |       |            |        |         |
| System blocks     Technology objects     Add new object     SositioningAxis_1 [DB2]     Configuration     A configuration     A configuration     Diagnostics                                                                                                    |                                                                                        | <add new=""></add>                                                                                                    |                    |   |       |            |        |         |
| Technology objects     Add new object     Social and the second second sec     | <                                                                                      |                                                                                                    |                    |   |       |            |        |         |
| Add new object  Add new object  Configuration  At commissioning  Diagnostics                                                                                                    | <                                                                                      |                                                                                                    |                    |   |       |            |        |         |
| Lasse PositioningAxis_1 [DB2]     Configuration     In Commissioning     Diagnostics                                                                                                    |                                                                                        |                                                                                                    |                    |   |       |            |        |         |
| Configuration  Configuration  Conmissioning  Diagnostics                                                                                                    |                                                                                        |                                                                                                    |                    |   |       | 1          |        |         |
| Image: state state                  |                                                                                        | -0-12 -0-1                                                                                                    |                    |   |       |            |        |         |
| Diagnostics                                                                                                    | ▼ Block t                                                                              | itle                                                                                                    |                    | _ |       |            |        |         |
|                                                                                                    | Commen                                                                                 |                                                                                                    |                    |   |       |            |        |         |
|                                                                                                    | Commen                                                                                 |                                                                                                    |                    |   | Click | the Dowr   | n Arro | ow to   |
|                                                                                                    | ▼ Nety                                                                                 | work 1:                                                                                                    |                    |   |       |            |        |         |
| Add new output cam                                                                                                    | Comr                                                                                   | ment                                                                                                    |                    |   | expar | nd ths loc | al va  | riables |
| 📑 Add new cam track                                                                                                    |                                                                                        | nem                                                                                                    |                    |   |       |            |        |         |
| Measuring input                                                                                                    |                                                                                        |                                                                                                    |                    |   |       |            |        |         |
| 📑 Add new measuring input                                                                                                    |                                                                                        |                                                                                                    |                    |   |       |            |        |         |
| External source files                                                                                                    |                                                                                        |                                                                                                    |                    |   |       |            |        |         |
| PLC tags                                                                                                    |                                                                                        |                                                                                                    |                    |   |       |            |        |         |
| PLC data types                                                                                                    |                                                                                        |                                                                                                    |                    |   |       |            |        |         |
| 🗳 Add new data type                                                                                                    |                                                                                        |                                                                                                    |                    |   |       |            |        |         |
| <ul> <li>System data types</li> </ul>                                                                                                    | A1 - A                                                                                 | aas used>                                                                                                    |                    |   |       |            |        |         |

Here we will add logic for control of the Axis. We will be using functions from Motion Control under the Technology Library. Make sure to click on the Instructions Tab to open the Libraries the click on Technology to open the Technology Library. Left Click the Instruction and drag and drop onto the Ladder Network.

| App Note 1500T and S210 Simple Motion Abs 1-2-20 + PLC_1 [CPU 1511TF-1 PN] + Program blocks + MC_Pos [FB2] | Instructions                                    |              |
|----------------------------------------------------------------------------------------------------|-------------------------------------------------|--------------|
|                                                                                                    | Options                                         |              |
| (2) (2) (2) (2) (2) (2) (2) (2) (2) (2)                                                                    | 🕉 💀 tiù kù                                      | Instructions |
| MC_Pos                                                                                                    | > Favorites                                     | 12           |
| Name Data type Default value Retain Accessible f Writa Visible in Setpoint Supervis                        | > Basic instructions                            | 9            |
| 1 di V Input                                                                                               |                                                 | °            |
| 2 • <add new=""></add>                                                                                     | te Tashualawi                                   |              |
|                                                                                                    | V Technology                                    |              |
|                                                                                                    | Counting and measurem     V4.1                  | 10           |
|                                                                                                    | PID Control                                     | ing          |
| ▼ Block title:                                                                                             |                                                 |              |
| Comment                                                                                                    | MC_Power     Enable, disable technol V4.0       | Tasks        |
| ▼ Network 1;                                                                                               | Acknowledge alarms, r V4.0                      | Ta           |
|                                                                                                    | MC_Home Home technology obje V4.0               | sks          |
| Comment                                                                                                    | HC_Halt Pause axis V4.0                         |              |
|                                                                                                    | MC_MoveAbsolute Position axis absolutely V4.0   |              |
|                                                                                                    | MC_MoveRelative Position axis relatively V4.0   | Libraries    |
|                                                                                                    | MC_MoveVelocity Move axis with velocity V4.0    | ora          |
|                                                                                                    | HC_MoveJog Move axis in jog mode V4.0           | Te           |
|                                                                                                    | MC_MoveSuperimpo Position axis overlapping V4.0 | 0,           |
| ▼ Network 2:                                                                                               | MC_SetSensor Switch alternative enco V4.0       | -            |
| Comment                                                                                                    | Measuring input, out                            | Ad           |
|                                                                                                    | Synchronous motion                              | Add-ins      |
|                                                                                                    | Cam                                             | S            |
|                                                                                                    | MotionIn                                        |              |
|                                                                                                    | Torque data                                     |              |
|                                                                                                    | Motion (kinematics)                             |              |
|                                                                                                    | Zones                                           |              |

First, select MC\_Power. MC\_Power allows the drive to be enabled

Left Click and hold on MC\_Power in the Technology Instructions and drag and drop into the network.

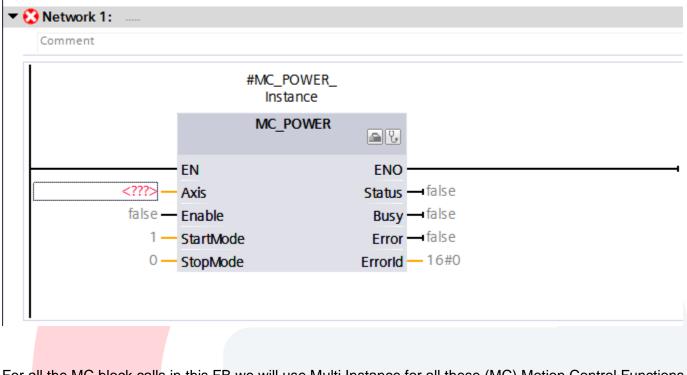

For all the MC block calls in this FB we will use Multi Instance for all these (MC) Motion Control Functions.

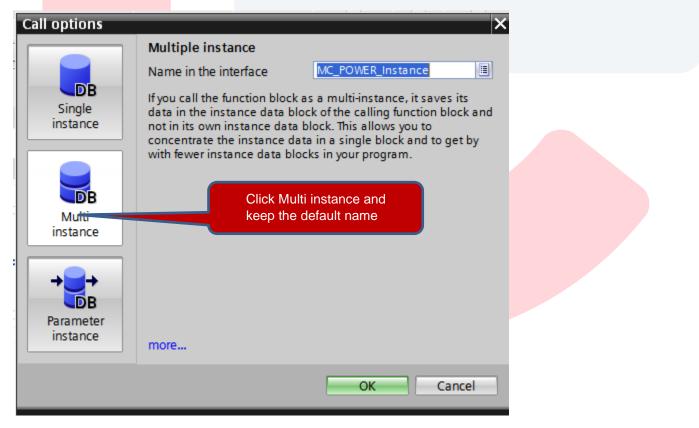

Next link our local InOut Variable #Axis to the Axis Pin on the MC\_Power Block

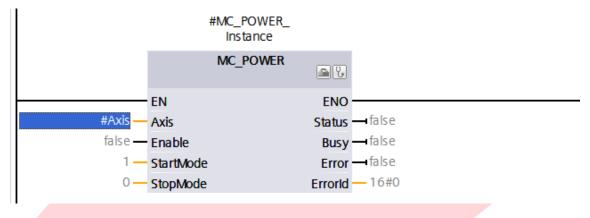

Selecting #Axis can be tricky. Follow these steps to simplify the exercise.

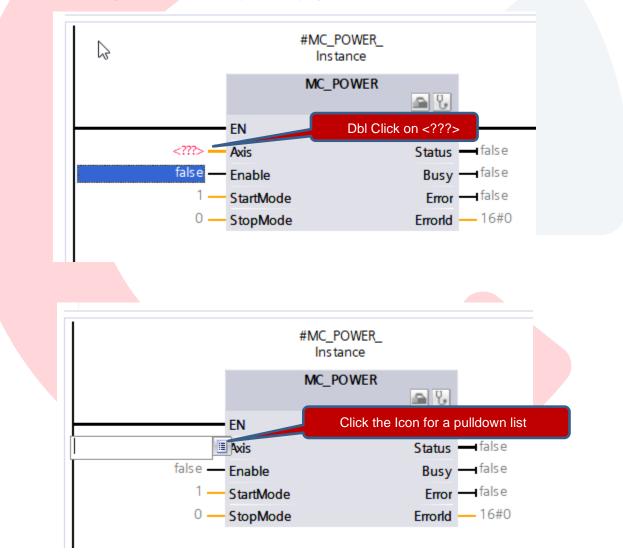

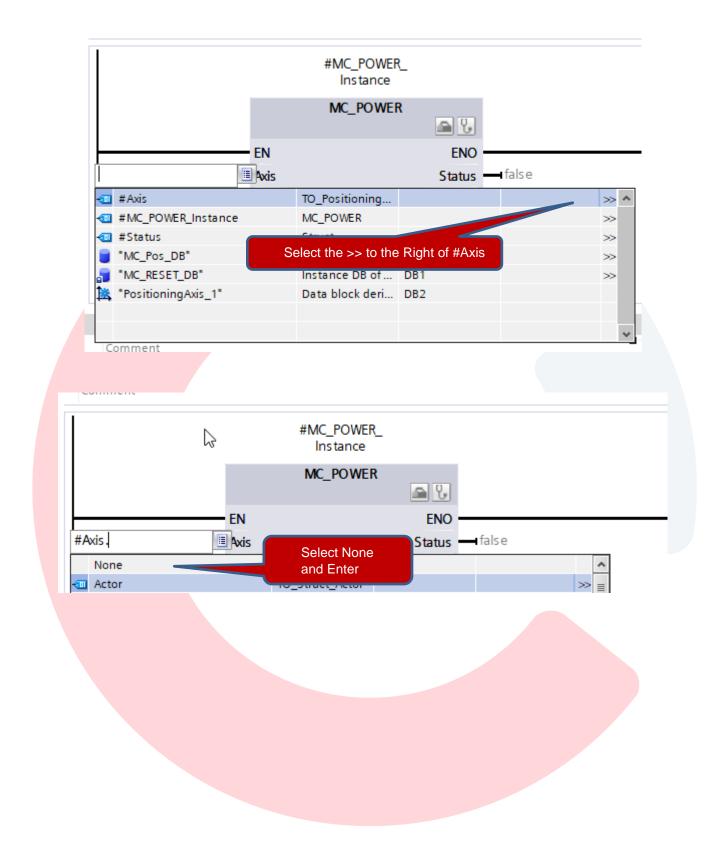

As another alternative, you can drag the variable directly from the Local FB variables table.

llock interface

Click the down arrow below Block interface to open the table

You can then single click the Axis variable from the Local Variables to select the variable.

Then Left Click it and drag and drop onto the MC\_Power Axis input pin.

| ľ                   | MC_P                        | me                                                                                                    |            | Data ty    | be                    | Default value     | Retain     | Accessible f | Writa | Visible in | Setpoint | Superv |
|---------------------|-----------------------------|----------------------------------------------------------------------------------------------------|------------|------------|-----------------------|-------------------|------------|--------------|-------|------------|----------|--------|
|                     | _                           | Input                                                                                                    |            |            |                       |                   |            |              |       |            |          |        |
| ľ                   | •                           | <add n<="" td=""><td>ew&gt;</td><td></td><td></td><td></td><td></td><td></td><td></td><td></td><td>Ē</td><td></td></add> | ew>        |            |                       |                   |            |              |       |            | Ē        |        |
| -                   | • 🗉                         | Output                                                                                                    |            |            |                       |                   |            |              |       |            |          |        |
|                     |                             | <add n<="" td=""><td>ew&gt;</td><td></td><td></td><td></td><td></td><td></td><td></td><td></td><td></td><td></td></add>  | ew>        |            |                       |                   |            |              |       |            |          |        |
| -                   | •                           | InOut                                                                                                    |            |            |                       |                   |            |              |       |            |          |        |
| -                   | •                           | Axis                                                                                                    |            | TO_Pos     | itioning 🔳            |                   | Ŧ          |              |       |            |          |        |
|                     |                             | Static                                                                                                    |            |            |                       |                   |            |              |       |            |          |        |
| _                   |                             |                                                                                                    | WER_Instan |            | WER                   |                   |            |              |       |            |          |        |
|                     | • •                         | MyTarg                                                                                                    | etPos      | LReal      |                       | 0.0               | Non-retain |              |       |            |          |        |
| _                   |                             | Temp                                                                                                    |            | Struct     |                       |                   |            |              |       |            |          |        |
| _                   | • •                         |                                                                                                    |            | Struct     |                       |                   |            |              |       |            |          |        |
| - 1  -<br>-    -    | -1/1-                       | Constant<br>0- [<br>title:<br>nt                                                                                         | 3 ⊶ -      | t          |                       |                   |            |              |       |            |          |        |
| -1  -<br>► []<br>Cα | H/H<br>Block                | 0- (<br>title:                                                                                                    | ₽ ⊶ -      | t          |                       |                   |            |              |       |            |          | •      |
| -1⊢<br>▼ 8<br>(Co   | H/H<br>Block<br>omme<br>Net | o- [<br>title:                                                                                                    | 3 → -      | t          |                       |                   |            |              |       |            |          |        |
| -1⊢<br>▼ 8<br>(Co   | H/H<br>Block<br>omme<br>Net | o- [<br>title:<br><sup>nt</sup><br>twork 1:                                                                              |            |            | #MC_POWER<br>Instance | _                 |            |              |       |            |          |        |
| -1⊢<br>▼ 8<br>(Co   | H/H<br>Block<br>omme<br>Net | o- [<br>title:<br><sup>nt</sup><br>twork 1:                                                                              |            |            |                       |                   |            |              |       |            |          |        |
| -1⊢<br>▼ 8<br>(Co   | H/H<br>Block<br>omme<br>Net | o- [<br>title:<br><sup>nt</sup><br>twork 1:                                                                              |            |            | Instance              | 1                 |            |              |       |            |          |        |
| ⊣⊢<br>▼ 8           | H/H<br>Block<br>omme<br>Net | o- [<br>title:<br><sup>nt</sup><br>twork 1:                                                                              | 2          |            | Instance              | <u>a</u> 2        | false      |              |       |            |          |        |
| -+⊢<br>▼ 8<br>(Co   | H/H<br>Block<br>omme<br>Net | o- [<br>title:<br><sup>nt</sup><br>twork 1:                                                                              | #Axis      | EN<br>Axis | Instance              | ENO -<br>Status - |            |              |       |            |          |        |
| ⊣⊢<br>▼ B           | H/H<br>Block<br>omme<br>Net | o- [<br>title:<br><sup>nt</sup><br>twork 1:                                                                              | #Axis      | EN         | Instance              | ENO -             | false      |              |       |            |          |        |

Note: It may help to enter all of the MC blocks below the go back and add the #Axis Variable. You can copy form the MC\_Power Block by Rt Clicking and select Copy, then past on each block on the Axis pin.

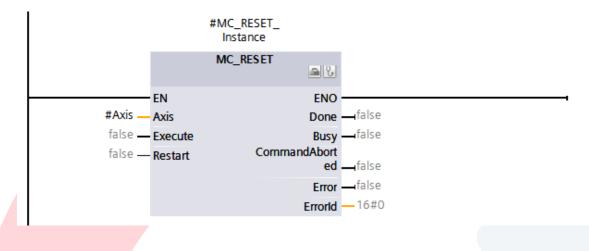

Add MC\_MOVEJOG to network 3. Again, select Multi Instance and connect #Axis

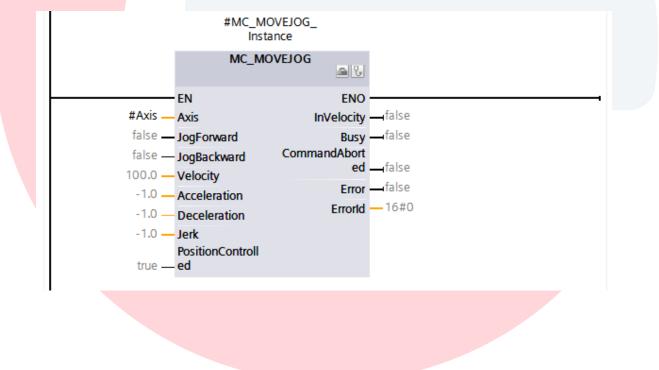

Add MC\_MOVERELATIVE to network 4. Again, select Multi Instance and connect #Axis

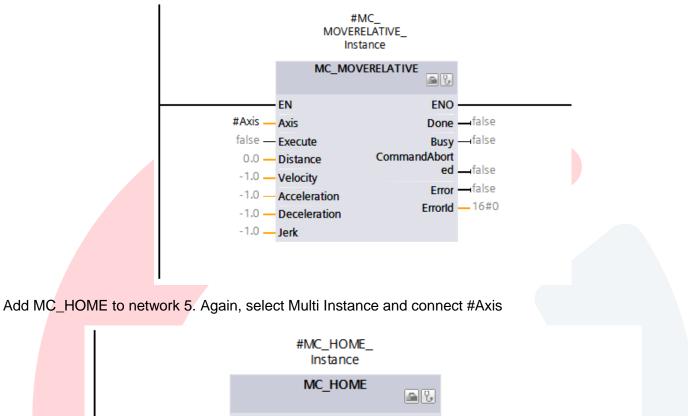

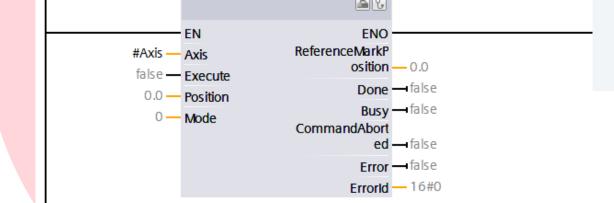

Add MC\_MOVEABSOLUTE to network 6. Again, select Multi Instance and connect #Axis

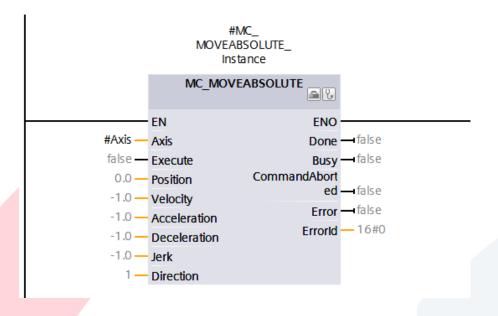

Finally add MC\_Halt to network 7. Again, select Multi Instance and connect #Axis

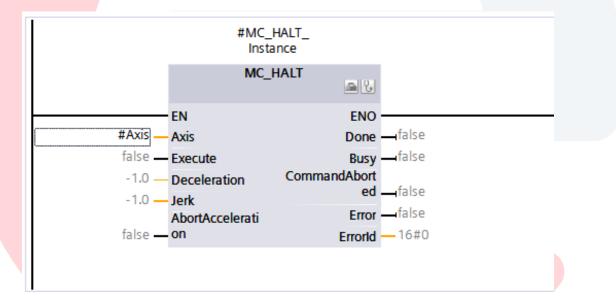

## Next open the Main [OB1]

| 🔻 🔙 Program blocks          |                                             |
|-----------------------------|---------------------------------------------|
| 📑 Add new block             |                                             |
| 💶 Main [OB1]                | ▼ Block title: "Main Program Sweep (Cycle)" |
| 🔂 MC-Interpolator [OB92]    | Comment                                     |
| 🔂 MC-Servo [OB91]           | ▼ Network 1:                                |
| MC_Pos [FB2]                |                                             |
| 🔂 FOB_RTG1 [OB123]          | Comment                                     |
| 🔁 Main_Safety_RTG1 [FB1]    |                                             |
| 🥃 Main_Safety_RTG1_DB [DB1] |                                             |
| System blocks               |                                             |
| 🔻 🚂 Technology objects      |                                             |
| 📑 Add new object            |                                             |
| 💌 🚉 PositioningAxis_1 [DB2] |                                             |
| 🕿 Configuration             | <no tags="" used=""></no>                   |
| 🕂 Commissioning             |                                             |
| 😼 Diagnostics               |                                             |
| 👻 🚂 Output cam              |                                             |
| 📑 Add new output cam        |                                             |
| 📑 Add new cam track         |                                             |
| 🔻 🚂 Measuring input         |                                             |
| 📑 Add new measuring input   |                                             |

#### Left Click and drag and drop MC\_Pos onto Network 1

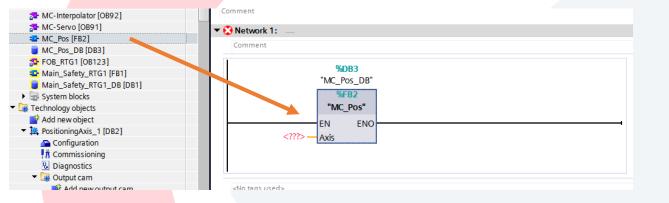

Left Click PositioningAxis\_1 and drag and drop to the Axis pin on MC\_Pos FB Call.

This links this call of MC\_Pos to PositioningAxis\_1.

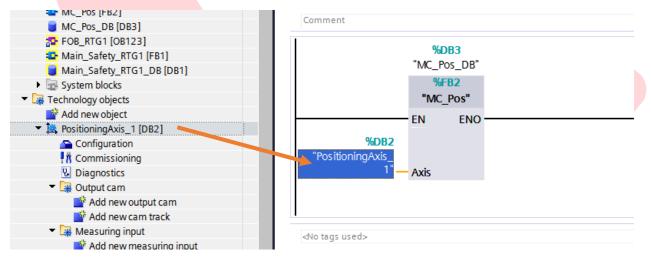

Save the Project

Now we will Download the program to the PLC.

|     | oject Edit V<br>🛉 🎦 🔚 Save p |                |           | Options      |          | Vindo                        |     | Help                                        | RT 🔎   | Goo    | online        |
|-----|------------------------------|----------------|-----------|--------------|----------|------------------------------|-----|---------------------------------------------|--------|--------|---------------|
|     | Project tree                 |                |           |              |          | •                            | Ар  |                                             | 1500   | )T an  | 4 62          |
|     | Devices                      |                |           |              |          |                              |     | (2) C                                       | lick D | ownlo  | bad           |
|     | Ê                            |                |           |              |          | ð                            | iĝi | ⊧X ≣                                        | è 🖹    | iii,   |               |
| Đ   |                              |                |           |              |          |                              |     | Main                                        |        |        |               |
| E   | 🔻 📄 App Note                 | e 1500T and    | S210 Simp | le Motion 12 | 2-31-19  | ^                            | _   | Nan                                         | ne     |        |               |
| E I | 📑 Add n                      | new device     |           |              |          |                              | 1 . | - 🗈                                         | Input  |        |               |
| 160 | 📩 Devic                      | es & network   | CS 20     |              |          |                              |     |                                             | Initi  | ial_Ca | II            |
| Б   | 👻 🗖 PLC_                     | 1 [CPU 1511    | TF-1 PN]  |              | 📕 (1)Let | (1)Left Click PLC1 Remanence |     |                                             |        | ce     |               |
| Ę   | 📑 De                         | evice configu  | ration    |              |          | =                            |     |                                             |        |        |               |
|     | 😵 Or                         | nline & diagn  | ostics    |              |          | =                            | ⊣⊢  |                                             | -0-    | ??     | $\rightarrow$ |
|     | 🦲 Sa                         | fety Adminis   | tration   |              |          |                              |     |                                             |        |        |               |
|     | 🕨 🖡 So                       | Software units |           |              |          |                              |     | <ul> <li>Block title: "Main Prog</li> </ul> |        |        |               |
|     |                              | ogram blocks   |           |              |          |                              | Co  | ommen                                       | t      |        |               |

Here again we will see the Extended download to device window.

| xtended download        | d to device      |                         |        | _                |                         |                 |         |
|-------------------------|------------------|-------------------------|--------|------------------|-------------------------|-----------------|---------|
|                         |                  | ess nodes of "PLC_1"    |        |                  |                         |                 |         |
|                         | Device           |                         | Slot   | Interface type   |                         | Subnet          |         |
|                         | PLC_1            | CPU 1511TF-1 PN         | TXI    | PN/IE            | 192.168.0.1             | PN/IE_1         |         |
| All settings shou       |                  | Type of the PG/PC inter | facor  | PN/IE            |                         | <b>.</b>        |         |
| the same as from        |                  | PG/PC inter             |        |                  | 1000 MT Network Cor     |                 | 1       |
| Drive Download          | earlier          |                         |        | Direct at slot ' |                         |                 | • 当     |
|                         |                  |                         |        |                  |                         |                 | ♥<br>€) |
|                         |                  | 1st gate                | way:   |                  |                         | - (             | •       |
|                         |                  |                         |        |                  |                         |                 |         |
|                         | Select target de |                         |        |                  | Show all compatible     |                 | -       |
|                         | Device           | Device type             |        |                  | ddress<br>ccess address | Target device   |         |
|                         |                  |                         | PN/IE  | A                | ccess address           |                 |         |
| a a                     |                  |                         |        |                  |                         |                 |         |
| -                       |                  |                         |        |                  |                         |                 |         |
| 🔲 Flash LED             |                  |                         |        |                  |                         |                 |         |
|                         |                  |                         |        |                  |                         |                 |         |
|                         | _                | Click Start sea         | arch 1 | o search         |                         | Start se        | a vela  |
|                         |                  | the network for         | or the | PLC              |                         | <u>s</u> tan se | arcn    |
|                         | oni              |                         |        |                  | Display only erro       | or messages     |         |
| Online status informati | 011.             |                         |        |                  |                         |                 |         |
| Online status informati |                  |                         |        |                  |                         |                 |         |
| Online status informati |                  |                         |        |                  |                         |                 |         |
| Online status informati |                  |                         |        |                  |                         |                 |         |
| Online status informati |                  |                         |        |                  |                         |                 |         |

|                                                             | Configured access                                                                                  |                                |                          |                         |                                          |                           |
|-------------------------------------------------------------|----------------------------------------------------------------------------------------------------|--------------------------------|--------------------------|-------------------------|------------------------------------------|---------------------------|
|                                                             | Device<br>PLC_1                                                                                    | Device type<br>CPU 1511TF-1 PN | Slot<br>1 X1             | Interface type<br>PN/IE | Address<br>192.168.0.1                   | Subnet<br>PN/IE_1         |
| -                                                           |                                                                                                    |                                |                          |                         |                                          |                           |
|                                                             |                                                                                                    | Type of the PG/PC inte         |                          | PN/IE                   |                                          | <b>•</b>                  |
| (1) Select th                                               | e S7-1500                                                                                          | PG/PC inte                     |                          |                         | 000 MT Network Conr                      |                           |
|                                                             |                                                                                                    | onnection to interface/su      | ibnet:                   | Direct at slot '1       | X1'                                      | -                         |
| Device from                                                 | n the list                                                                                         | 1st gate                       | eway: [                  |                         |                                          |                           |
|                                                             | arget devic                                                                                        |                                |                          |                         | Show all compatible                      |                           |
|                                                             |                                                                                                    |                                |                          |                         |                                          |                           |
|                                                             | Del e                                                                                              | Device type                    |                          |                         | dress                                    | Target device             |
|                                                             | Accessible device                                                                                  |                                | Interfac<br>ISO<br>PN/IE | AC                      | dress<br>-64-17-47-C1-74<br>cess address | Target device             |
|                                                             | Accessible device                                                                                  | \$7-1500                       | ISO                      | AC                      | -64-17-47-C1-74                          |                           |
|                                                             | Accessible device                                                                                  | \$7-1500                       | ISO                      | AC                      | -64-17-47-C1-74                          |                           |
|                                                             | Accessible device                                                                                  | \$7-1500                       | ISO                      | AC                      | -64-17-47-C1-74                          |                           |
| Flash LED                                                   | Accessible device                                                                                  | \$7-1500                       | ISO                      | AC                      | -64-17-47-C1-74                          |                           |
| E Flash LED                                                 | Accessible device                                                                                  | \$7-1500                       | ISO                      | AC                      | -64-17-47-C1-74                          |                           |
| E Flash LED                                                 | Accessible device                                                                                  | \$7-1500                       | ISO                      | AC                      | -64-17-47-C1-74                          |                           |
| Flash LED                                                   | Accessible device                                                                                  | \$7-1500                       | ISO                      | AC                      | -64-17-47-C1-74                          | <br><br><u>S</u> tart sea |
| Online status informa                                       | Accessible device                                                                                  | <br>                           | ISO                      | AC                      | -64-17-47-C1-74<br>:ess address          | <br><br>Start sea         |
| Online status informa<br>Found accessible<br>Scan completed | Accessible devicetion: e device Accessible devi .1 compatible devices o                            | S7-1500                        | ISO<br>PN/IE             | AC                      | -64-17-47-C1-74<br>:ess address          | <br><br>Start sea         |
| Online status informa<br>Found accessible<br>Scan completed | Accessible device ttion: e device Accessible devi .1 compatible devices o ation retrieval complete | S7-1500                        | ISO<br>PN/IE             | AC                      | -64-17-47-C1-74<br>:ess address          | <br><br>Start sea         |

Next you will see the Load preview screen.

If the PLC had a previous program loaded, then you will see the No Action highlighted in Pink.

If this is the case change No action to Stop all. This will stop PLC processing so the new program can be loaded.

| Status     | 1 | Target | t                  | Message                                                                                                    | Action             |    |
|------------|---|--------|--------------------|----------------------------------------------------------------------------------------------------|--------------------|----|
| <b>⁺</b> ∦ | 1 | ▼ PL   | .C_1               | Loading will not be performed because preconditions are not met                                                                                                    | Load 'PLC_1'       |    |
|            | Δ | •      | Protection         | Protection from unauthorized access                                                                                                    |                    |    |
|            | A |        |                    | Devices connected to an enterprise network or directly to the<br>internet must be appropriately protected against unauthorized<br>access, e.g. by use of firewalls and network segmentation. For<br>more information about industrial security, please visit<br>http://www.siemens.com/industrialsecurity |                    |    |
|            |   |        |                    |                                                                                                    |                    |    |
|            | 1 | •      | Stop modules       | The modules are stopped for downloading to device.                                                                                                    | No action          |    |
|            | 0 | •      | Device configurati | Delete and replace system data in target                                                                                                    | Download to device | 2  |
|            | 0 | •      | Test and commiss   | Modules with active test and commissioning function can preven                                                                                                    | Accept all         |    |
| ٢          |   |        |                    | 100                                                                                                    |                    | >  |
|            |   |        |                    |                                                                                                    | Refre              | ch |

## CEAdvancedTech.com

| atus                    | 1   | Target  |                                                                 | Message                                                                                                    |                 | Action                         |         |
|-------------------------|-----|---------|-----------------------------------------------------------------|----------------------------------------------------------------------------------------------------|-----------------|--------------------------------|---------|
| <b>↓</b> <mark>∦</mark> | 1   | ▼ PL    |                                                                 | Loading will not be performed because preconditions are                                                                                                    | not met         | Load 'PLC_1'                   |         |
|                         |     |         |                                                                 |                                                                                                    |                 |                                |         |
|                         | 1   | •       | Protection                                                      | Protection from unauthorized access                                                                                                    |                 |                                |         |
|                         |     |         |                                                                 | Devices connected to an enterprise network or directly to<br>internet must be appropriately protected against unauthor                                                                             | o the<br>prized |                                |         |
|                         | 4   |         |                                                                 | Select Stop all if you see No action                                                                                                    | For             |                                |         |
|                         | 0   | •       | Stop modules                                                    | The modules are stopped for downloading to device.                                                                                                    |                 | Stop all<br>Download to device |         |
|                         | 0   | •       | Device configurati.                                             | . Delete and replace system data in target                                                                                                    |                 |                                |         |
|                         | 0   | •       | Test and commiss.                                               | . Modules with active test and commissioning function car                                                                                                    | n preven        | Accept all                     |         |
|                         |     |         |                                                                 | 111                                                                                                    |                 |                                | >       |
|                         |     |         |                                                                 |                                                                                                    |                 |                                | Refresh |
|                         |     |         |                                                                 |                                                                                                    |                 |                                |         |
|                         |     |         |                                                                 | Ficial                                                                                                    |                 | - Land                         | Canaal  |
|                         |     |         |                                                                 | Finish                                                                                                    |                 | Load                           | Cancel  |
| _                       |     |         |                                                                 | Finish                                                                                                    |                 |                                |         |
|                         | Loa | d resul | ts                                                              | Finish                                                                                                    |                 |                                | Cancel  |
|                         |     |         | ts<br>us and actions after do                                   |                                                                                                    |                 |                                |         |
|                         | •   |         |                                                                 |                                                                                                    | Action          |                                |         |
|                         | Sta | Stati   | us and actions after do                                         | wnloading to device                                                                                                    |                 |                                |         |
|                         | Sta | Stati   | us and actions after do                                         | wnloading to device<br>Message<br>Downloading to device completed without error.                                                                                                    | Load            |                                |         |
|                         | Sta | Stati   | us and actions after do<br>Target<br>✓ PLC_1<br>♦ Start modules | wnloading to device<br>Message<br>Downloading to device completed without error.<br>Start modules after downloading to device.                                                                     | Load            | f'PLC_1'                       |         |
|                         | Sta | Stati   | us and actions after do<br>Target<br>✓ PLC_1<br>♦ Start modules | wnloading to device<br>Message<br>Downloading to device completed without error.<br>Start modules after downloading to device.                                                                     | Load            | f'PLC_1'                       |         |
|                         | Sta | Stati   | us and actions after do<br>Target<br>✓ PLC_1<br>♦ Start modules | wnloading to device<br>Message<br>Downloading to device completed without error.<br>Start modules after downloading to device.                                                                     | Load            | f'PLC_1'                       |         |
|                         | Sta | Stati   | us and actions after do<br>Target<br>✓ PLC_1<br>♦ Start modules | wnloading to device<br>Message<br>Downloading to device completed without error.<br>Start modules after downloading to device.                                                                     | Load            | f'PLC_1'                       |         |
|                         | Sta | Stati   | us and actions after do<br>Target<br>✓ PLC_1<br>♦ Start modules | wnloading to device<br>Message<br>Downloading to device completed without error.<br>Start modules after downloading to device.                                                                     | Load            | f'PLC_1'                       |         |
|                         | Sta | Stati   | us and actions after do<br>Target<br>✓ PLC_1<br>♦ Start modules | wnloading to device<br>Message<br>Downloading to device completed without error.<br>Start modules after downloading to device.                                                                     | Load            | f'PLC_1'                       |         |
|                         | Sta | Stati   | us and actions after do<br>Target<br>✓ PLC_1<br>♦ Start modules | wnloading to device  Message  Downloading to device completed without error.  S Start modules after downloading to device.  Son Result of CRC comparison                                           | Load            | d 'PLC_1'<br>t module          | ×       |
|                         | Sta | Stati   | us and actions after do<br>Target<br>✓ PLC_1<br>♦ Start modules | wnloading to device<br>Message<br>Downloading to device completed without error.<br>Start modules after downloading to device.                                                                     | Load            | f'PLC_1'                       | ×       |
|                         | Sta | Stati   | us and actions after do Target PLC_1 Start modules CRC comparis | wnloading to device          Message         Downloading to device completed without error.         s       Start modules after downloading to device.         son       Result of CRC comparison  | Load            | d 'PLC_1'<br>t module          | ×       |
|                         | Sta | Stati   | us and actions after do Target PLC_1 Start modules CRC comparis | winloading to device          Message         Downloading to device completed without error.         s       Start modules after downloading to device.         son       Result of CRC comparison | Load            | d'PLC_1'<br>t module           | ×       |
|                         | Sta | Stati   | us and actions after do Target PLC_1 Start modules CRC comparis | wnloading to device          Message         Downloading to device completed without error.         s       Start modules after downloading to device.         son       Result of CRC comparison  | Load            | d 'PLC_1'<br>t module          | ×       |
|                         | Sta | Stati   | us and actions after do Target PLC_1 Start modules CRC comparis | winloading to device          Message         Downloading to device completed without error.         s       Start modules after downloading to device.         son       Result of CRC comparison | Load            | d'PLC_1'<br>t module           | ×       |

Also Download to the Drive again to get all network settings transferred to the drive. Again, make sure Save parameterization retentively is checked.

| atus | ! | Target                                | Message                                                  | Action                                  |  |  |
|------|---|---------------------------------------|----------------------------------------------------------|-----------------------------------------|--|--|
|      | 0 | ▼ Drive1                              | Ready for loading.                                       | Load 'Drive1'                           |  |  |
|      | 0 | <ul> <li>Drive parameteriz</li> </ul> | Please note the following information:                   |                                         |  |  |
|      | 0 |                                       | Save the parameterization retentively after the download | Save<br>parameterization<br>retentively |  |  |
|      | × |                                       |                                                          | recentively                             |  |  |
|      |   |                                       |                                                          |                                         |  |  |
|      |   |                                       |                                                          |                                         |  |  |
|      |   |                                       |                                                          |                                         |  |  |
|      |   |                                       |                                                          |                                         |  |  |
|      |   |                                       |                                                          |                                         |  |  |
|      |   |                                       | 111                                                      | >                                       |  |  |

After the drive is loaded you will need to restart the PLC.

|       | oject Edit View Insert Online Options Tools Wir<br>F 🎦 🔚 Save project 📑 💥 🏥 🗎 🗡 🏷 🛨 (주 生 🖥 |       | Go online 📓 | 🕻 Go offline  🏭 📭 💶 💶   |
|-------|--------------------------------------------------------------------------------------------|-------|-------------|-------------------------|
|       | Project tree                                                                               |       |             |                         |
|       | Devices                                                                                    |       |             |                         |
|       | Name                                                                                       |       |             | (2) Click the Start PLC |
| Start | <ul> <li>Simple Motion S210</li> <li>Add new device</li> </ul>                             | ^     |             |                         |
|       | Devices & networks                                                                         | PLC_1 |             |                         |
|       | Device configuration                                                                       |       |             |                         |
|       | <ul> <li>Safety Administration</li> <li>Software units</li> </ul>                          |       |             |                         |
|       | Grogram blocks     Grogram blocks     Grogram blocks                                       |       |             |                         |

You should now see a Green Run Light on the PLC and two Green Led's on the Drive.

Drive Testing and Control:

Add a Watch Table for easy access to the MC Blocks

PLC\_1 [CPU 1511TF-1 PN]
 Device configuration
 Online & diagnostics
 Safety Administration
 Software units
 Software units
 Program blocks
 Technology objects
 External source files
 PLC tags
 PLC tags
 PLC data types
 Watch and force tables
 Add new watch table
 Force table

Keep the Default Name of Watch table\_1.

Next add variables to the Watch Table.

Left Click the MC\_Pos\_DB to list its variables in the Details View

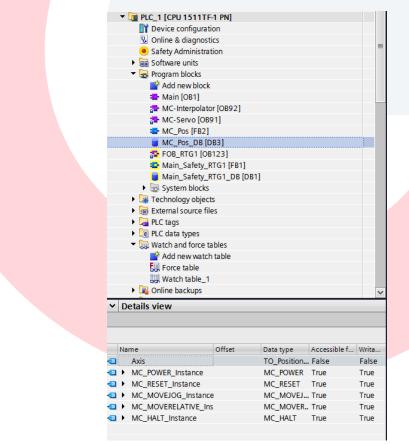

From the Details view Select one or more pertinent variables and drag them to the Watch Table

Note: Multiple variables can be selected and brought over together.

|    | i       | Name                                          | Address | Display format     | Monitor value |
|----|---------|-----------------------------------------------|---------|--------------------|---------------|
| 1  | // MC_F | ower                                          |         |                    |               |
| 2  |         | "MC_Pos_DB".MC_POWER_Instance.Enable          |         | Bool               |               |
| 3  |         | "MC_Pos_DB".MC_POWER_Instance.Status          |         | Bool               |               |
| 4  |         | "MC_Pos_DB".MC_POWER_Instance.Busy            |         | Bool               |               |
| 5  |         | "MC_Pos_DB".MC_POWER_Instance.Error           |         | Bool               |               |
| 6  | // MC_F | Reset                                         |         |                    |               |
| 7  |         | "MC_Pos_DB".MC_RESET_Instance.Execute         |         | Bool               |               |
| 8  |         | "MC_Pos_DB".MC_RESET_Instance.Done            |         | Bool               |               |
| 9  |         | "MC_Pos_DB".MC_RESET_Instance.Busy            |         | Bool               |               |
| 10 |         | "MC_Pos_DB".MC_RESET_Instance.Error           |         | Bool               |               |
| 11 | II MC N | love Jog                                      |         |                    |               |
| 12 |         | "MC_Pos_DB".MC_MOVEJOG_Instance.JogForward    |         | Bool               |               |
| 13 |         | "MC_Pos_DB".MC_MOVEJOG_Instance.JogBackward   |         | Bool               |               |
| 14 |         | "MC_Pos_DB".MC_MOVEJOG_Instance.Velocity      |         | Floating-point nu. |               |
| 15 |         | "MC_Pos_DB".MC_MOVEJOG_Instance.Error         |         | Bool               |               |
| 16 | II MC N | love Relative                                 |         |                    |               |
| 17 |         | "MC_Pos_DB".MC_MOVERELATIVE_Instance.Execute  |         | Bool               |               |
| 18 |         | "MC_Pos_DB".MC_MOVERELATIVE_Instance.Distance |         | Floating-point nu. |               |
| 19 |         | "MC_Pos_DB".MC_MOVERELATIVE_Instance.Velocity |         | Floating-point nu. |               |
| 20 |         | "MC_Pos_DB".MC_MOVERELATIVE_Instance.Done     |         | Bool               |               |
| 21 |         | "MC_Pos_DB".MC_MOVERELATIVE_Instance.Busy     |         | Bool               |               |
| 22 |         | "MC_Pos_DB".MC_MOVERELATIVE_Instance.Error    |         | Bool               |               |
| 23 | // мс н | alt                                           |         |                    |               |
| 24 |         | "MC_Pos_DB".MC_HALT_Instance.Execute          |         | Bool               |               |
| 25 |         | "MC_Pos_DB".MC_HALT_Instance.Done             |         | Bool               |               |
| 26 | // МС Н |                                               |         |                    |               |
| 27 |         | "MC_Pos_DB".MC_HOME_Instance.Execute          |         | Bool               |               |
| 28 |         | "MC_Pos_DB".MC_HOME_Instance.Position         |         | Floating-point nu. |               |
| 29 |         | "MC_Pos_DB".MC_HOME_Instance.Mode             |         | DEC+/-             |               |
| 30 |         | "MC_Pos_DB".MC_HOME_Instance.Busy             |         | Bool               |               |
| 31 |         | "MC_Pos_DB".MC_HOME_Instance.Done             |         | Bool               |               |
| 32 |         | "MC_Pos_DB".MC_HOME_Instance.Error            |         | Bool               |               |
| 33 | ll MC N | love Absolute                                 |         |                    |               |
| 34 |         | "MC_Pos_DB".MC_MOVEABSOLUTE_Instance.Execute  |         | Bool               |               |
| 35 |         | "MC_Pos_DB".MC_MOVEABSOLUTE_Instance.Position |         | Floating-point nu. |               |
| 36 |         | "MC_Pos_DB".MC_MOVEABSOLUTE_Instance.Velocity |         | Floating-point nu. |               |
| 37 |         | "MC_Pos_DB".MC_MOVEABSOLUTE_Instance.Done     |         | Bool               |               |
| 38 |         | "MC_Pos_DB".MC_MOVEABSOLUTE_Instance.Busy     |         | Bool               |               |
| 39 |         | "MC_Pos_DB".MC_MOVEABSOLUTE_Instance.Error    |         | Bool               |               |
| 40 |         |                                               |         |                    |               |

## Important Watch Table Icons

Insert Row before current selected

Add Row after current selected

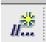

Insert Commend Line with //

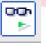

Monitor the variables in the Watch Table

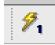

Wright Modified Values from Modify Value Column to the PLC

To run the drive from the Watch Table;

First Press the Monitor Button to go online with the Watch Table

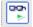

Monitor the variables in the Watch Table

First Enable the Drive with MC\_Power.

Type 1 or TRUE in the Modify Value column next to MC\_Power\_Instance.Enable and

21

| 3 |         |                                      |         |                |               |              |  |  |  |  |
|---|---------|--------------------------------------|---------|----------------|---------------|--------------|--|--|--|--|
|   | i       | Name                                 | Address | Display format | Monitor value | Modify value |  |  |  |  |
| 1 | // MC_P | ower                                 |         |                |               |              |  |  |  |  |
| 2 |         | "MC_Pos_DB".MC_POWER_Instance.Enable |         | Bool           | TRUE          | TRUE         |  |  |  |  |
| 3 |         | "MC_Pos_DB".MC_POWER_Instance.Status |         | Bool           | TRUE          |              |  |  |  |  |
| 4 |         | "MC_Pos_DB".MC_POWER_Instance.Busy   |         | Bool           | TRUE          |              |  |  |  |  |
| 5 |         | "MC_Pos_DB".MC_POWER_Instance.Error  |         | Bool           | FALSE         |              |  |  |  |  |
|   |         |                                      |         |                |               |              |  |  |  |  |

select Modify Values selected values.

With MC\_Power Enabled, now you can enter a 1 in JogForward or JogBackward and Modify Values to jog the motor. Return value to 0 and Modify All to stop the motion

| // MC Move Jog                             |                 |       |       |
|--------------------------------------------|-----------------|-------|-------|
| "MC_Pos_DB".MC_MOVEJOG_InstanceJogForward  | Bool            | TRUE  | TRUE  |
| "MC_Pos_DB".MC_MOVEJOG_InstanceJogBackward | Bool            | FALSE | FALSE |
| "MC_Pos_DB".MC_MOVEJOG_Instance.Velocity   | Floating-poin 💌 | 100.0 |       |
| "MC_Pos_DB".MC_MOVEJOG_Instance.Error      | Bool            | FALSE |       |
| Harden and C                               |                 |       |       |

For a Relative Move enter a Distance in mm, a velocity in mm/sec and Modify All, then Enter a 1 in Execute and again Modify All. The motor will move 10 Revolutions or 100 mm (Default Scaling of the Technology Object that was created was a linear axis and is configured as a 10mm travel per 1 revolution of the motor). After the move you must toggle the Execute bit to OFF and Modify All then toggle back ON and Modify All again to move another 100mm. Most servo move commands trigger off of a rising edge of the input bit.

| // MC Move Relative                           |                      |           |
|-----------------------------------------------|----------------------|-----------|
| "MC_Pos_DB".MC_MOVERELATIVE_Instance.Execute  | Bool FALSE           | TRUE 🗹 🛓  |
| "MC_Pos_DB".MC_MOVERELATIVE_Instance.Distance | Floating-poin 💌 0.0  | 100.0     |
| "MC_Pos_DB".MC_MOVERELATIVE_Instance.Velocity | Floating-point nu1.0 | 100.0 🗹 🛓 |
| "MC_Pos_DB".MC_MOVERELATIVE_Instance.Done     | Bool FALSE           |           |
| "MC_Pos_DB".MC_MOVERELATIVE_Instance.Busy     | Bool FALSE           |           |
| "MC_Pos_DB".MC_MOVERELATIVE_Instance.Error    | Bool FALSE           |           |
|                                               |                      |           |

We will next Home the Motor. My Motor has an Absolute Encoder so homing is not required to do an Absloute move, but it will help to set the current position to 0 for a base reference

First add ActualPosition to the Watch Table from PositioningAxis\_1.

| <ul> <li>Technology object</li> </ul> | rte                         |           |   | 37 | "MC_Pos_DB".MC_MOVEABSOLUTE_Instance.Done  |                    | Bool                  | FALSE    |  |
|---------------------------------------|-----------------------------|-----------|---|----|--------------------------------------------|--------------------|-----------------------|----------|--|
| Add new object                        |                             |           | - | 38 | "MC_Pos_DB".MC_MOVEABSOLUTE_Instance.Busy  |                    |                       | FALSE    |  |
|                                       |                             |           |   |    |                                            |                    |                       |          |  |
| 🔻 🚉 PositioningAxi                    | 🔻 🚉 PositioningAxis_1 [DB2] |           |   | 39 | "MC_Pos_DB".MC_MOVEABSOLUTE_Instance.Error |                    | Bool                  | FALSE    |  |
| 🕋 Configurat                          | ion                         |           |   | 40 |                                            |                    |                       |          |  |
| 🕺 Commissio                           | oning                       |           |   | 41 | "PositioningAxis_1".ActualPosition         |                    | Floating-point number | 6716.551 |  |
| 😼 Diagnostic                          | Diagnostics                 |           |   | 42 |                                            |                    |                       |          |  |
| Details view                          |                             |           |   | 43 |                                            |                    |                       |          |  |
|                                       |                             |           |   | 44 |                                            |                    |                       |          |  |
|                                       |                             |           |   | 45 |                                            |                    |                       |          |  |
|                                       |                             |           |   | 46 |                                            |                    |                       |          |  |
| Name                                  | Offset                      | Data type |   | 47 |                                            |                    |                       |          |  |
| VirtualAxis                           |                             | TO_Struct | ^ | 48 |                                            | <add new=""></add> |                       |          |  |
| Simulation                            |                             | TO_Struct |   |    |                                            |                    |                       |          |  |
| Position                              |                             | LReal     |   |    |                                            |                    |                       |          |  |
| ActualPosition                        |                             | LReal     |   |    |                                            |                    |                       |          |  |
|                                       |                             |           |   |    |                                            |                    |                       |          |  |

For the MC\_Home block there are several options for homing mode. For this example we will just use mode 0, which will set the Actual Position Value to the value loaded in the MC\_HOME\_Instance.Position variable. We will use 0, so when the block is executed the ActualPosition will be set to 0.

Set Instance.Execute to 1 and modify all. The Done Bit should immediately turn on and Actual Position should be set to 0.

|                                      |                                    |                   |   |                       |                       | _     |      |   |  |  |  |  |
|--------------------------------------|------------------------------------|-------------------|---|-----------------------|-----------------------|-------|------|---|--|--|--|--|
| // MC Home                           |                                    |                   |   |                       |                       |       |      |   |  |  |  |  |
| r                                    | "MC_Pos_DB".MC_HOME                | _Instance.Execute |   |                       | Bool                  | TRUE  | TRUE |   |  |  |  |  |
| 5                                    | "MC_Pos_DB".MC_HOME                | Instance.Position | = |                       | Floating-point nu     | 0.0   |      |   |  |  |  |  |
|                                      | "MC_Pos_DB".MC_HOME                | _Instance.Mode    |   |                       | DEC+/-                | 0     |      | Ē |  |  |  |  |
| )                                    | "MC_Pos_DB".MC_HOME                | _Instance.Busy    |   |                       | Bool                  | FALSE |      |   |  |  |  |  |
|                                      | "MC_Pos_DB".MC_HOME                | _Instance.Done    |   |                       | Bool                  | TRUE  |      |   |  |  |  |  |
| 2                                    | "MC_Pos_DB".MC_HOME                | _Instance.Error   |   |                       | Bool                  | FALSE |      |   |  |  |  |  |
|                                      |                                    |                   |   |                       |                       |       |      |   |  |  |  |  |
| "Desitioning Avia 1" Actual Desition |                                    |                   |   | Election point number | 0.0                   |       |      |   |  |  |  |  |
|                                      | "PositioningAxis_1".ActualPosition |                   |   |                       | Floating-point number | 0.0   |      |   |  |  |  |  |
|                                      |                                    |                   |   |                       |                       |       |      |   |  |  |  |  |

Now you can turn off the Execution Bit. Again type in 0 and Modify All.

Now you can make an Absolute Move. Set the Instance Position to the Absolute Position you want the motor to move to and Modify All. Then Trigger the Execute bit to make the move. After the move is complete the Done Bit will turn on and you will see the Actual Position be very close to the target position.

| // MC Move Absolute                           |     |                       |        |       |  |  |  |  |  |
|-----------------------------------------------|-----|-----------------------|--------|-------|--|--|--|--|--|
| "MC_Pos_DB".MC_MOVEABSOLUTE_Instance.Execu    | te  | Bool                  | TRUE   | TRUE  |  |  |  |  |  |
| "MC_Pos_DB".MC_MOVEABSOLUTE_Instance.Position | on  | Floating-point number | 100.0  | 100.0 |  |  |  |  |  |
| "MC_Pos_DB".MC_MOVEABSOLUTE_Instance.Veloc    | ity | Floating-point number | -1.0   |       |  |  |  |  |  |
| "MC_Pos_DB".MC_MOVEABSOLUTE_Instance.Done     |     | Bool 💌                | TRUE   |       |  |  |  |  |  |
| "MC_Pos_DB".MC_MOVEABSOLUTE_Instance.Busy     |     | Bool                  | FALSE  |       |  |  |  |  |  |
| "MC_Pos_DB".MC_MOVEABSOLUTE_Instance.Error    |     | Bool                  | FALSE  |       |  |  |  |  |  |
|                                               |     |                       |        |       |  |  |  |  |  |
| "PositioningAxis_1".ActualPosition            |     | Floating-point number | 99.999 |       |  |  |  |  |  |
|                                               |     |                       |        |       |  |  |  |  |  |

## Technology Object Monitoring Screens

There are also some other status screens for the drive built into the Technology Object

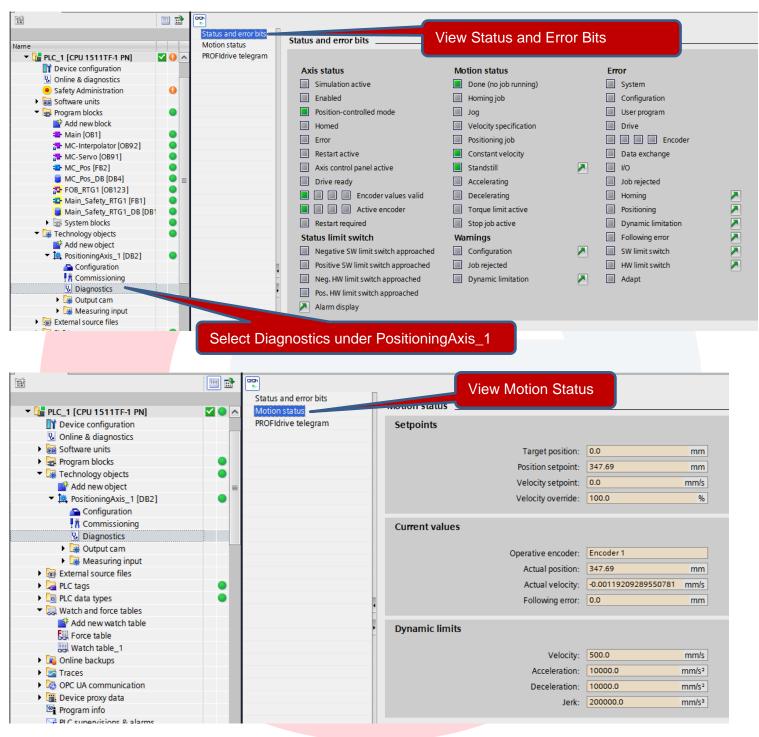

Save Project